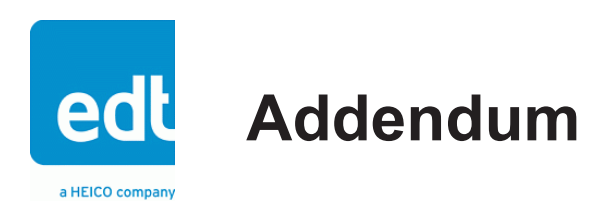

# **Device Configuration Guide**

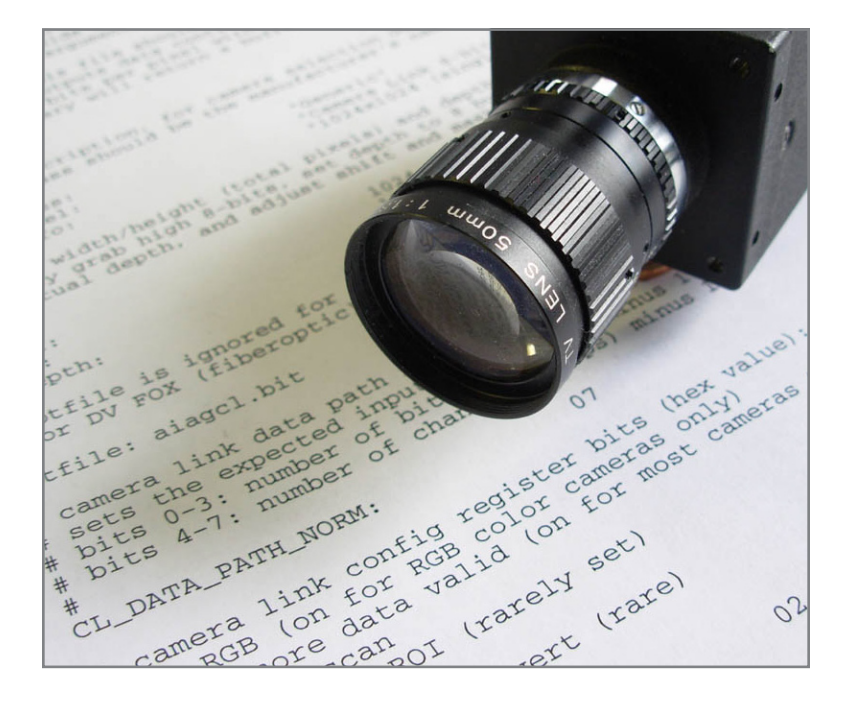

# **For devices used with EDT framegrabbers**

**Date: 2015 September 29 Rev.: 0008**

# **EDT | Engineering Design Team, Inc.**

3423 NE John Olsen Ave Hillsboro, OR 97124 U.S.A. Tel: +1-503-690-1234 | Toll free (in U.S.A.): 800-435-4320 Fax: +1-503-690-1243 www.edt.com

EDT<sup>TM</sup> and Engineering Design Team<sup>TM</sup> are trademarks of Engineering Design Team, Inc. All other trademarks, service marks, and copyrights are the property of their respective owners<sup>†</sup>.

© 1997-2019 Engineering Design Team, Inc. All rights reserved.

# **Terms of Use Agreement**

**Definitions.** This agreement, between Engineering Design Team, Inc. ("Seller") and the user or distributor ("Buyer"), covers the use and distribution of the following items provided by Seller: a) the binary and all provided source code for any and all device drivers, software libraries, utilities, and example applications (collectively, "Software"); b) the binary and all provided source code for any and all configurable or programmable devices (collectively, "Firmware"); and c) the computer boards and all other physical components (collectively, "Hardware"). Software, Firmware, and Hardware are collectively referred to as "Products." This agreement also covers Seller's published Limited Warranty ("Warranty") and all other published manuals and product information in physical, electronic, or any other form ("Documentation").

**License.** Seller grants Buyer the right to use or distribute Seller's Software and Firmware Products solely to enable Seller's Hardware Products. Seller's Software and Firmware must be used on the same computer as Seller's Hardware. Seller's Products and Documentation are furnished under, and may be used only in accordance with, the terms of this agreement. By using or distributing Seller's Products and Documentation, Buyer agrees to the terms of this agreement, as well as any additional agreements (such as a nondisclosure agreement) between Buyer and Seller.

**Export Restrictions.** Buyer will not permit Seller's Software, Firmware, or Hardware to be sent to, or used in, any other country except in compliance with applicable U.S. laws and regulations.

For clarification or advice on such laws and regulations, Buyer should contact...

# **• The U.S. Department of Commerce, Export Division, Washington, D.C., U.S.A.**

...or, if the beginning or title page of this documentation shows an ITAR status statement, Buyer should contact...

# **• The U.S. Department of Commerce, Export Division, Washington, D.C., U.S.A.**

**Limitation of Rights.** Seller grants Buyer a royalty-free right to modify, reproduce, and distribute executable files using the Seller's Software and Firmware, provided that: a) the source code and executable files will be used only with Seller's Hardware; b) Buyer agrees to indemnify, hold harmless, and defend Seller from and against any claims or lawsuits, including attorneys' fees, that arise or result from the use or distribution of Buyer's products containing Seller's Products. Seller's Hardware may not be copied or recreated in any form or by any means without Seller's express written consent.

**No Liability for Consequential Damages.** In no event will Seller, its directors, officers, employees, or agents be liable to Buyer for any consequential, incidental, or indirect damages (including damages for business interruptions, loss of business profits or information, and the like) arising out of the use or inability to use the Products, even if Seller has been advised of the possibility of such damages. Because some jurisdictions do not allow the exclusion or limitation of liability for consequential or incidental damages, the above limitations may not apply to Buyer. Seller's liability to Buyer for actual damages for any cause whatsoever, and regardless of the form of the action (whether in contract, product liability, tort including negligence, or otherwise) will be limited to fifty U.S. dollars (\$50.00).

**Limited Hardware Warranty.** Seller warrants that the Hardware it manufactures and sells shall be free of defects in materials and workmanship for a period of 12 months from date of shipment to initial Buyer. This warranty does not apply to any product that is misused, abused, repaired, or otherwise modified by Buyer or others. Seller's sole obligation for breach of this warranty shall be to repair or replace (F.O.B. Seller's plant, Beaverton, Oregon, USA) any goods that are found to be non-conforming or defective as specified by Buyer within 30 days of discovery of any defect. Buyer shall bear all installation and transportation expenses, and all other incidental expenses and damages.

**Limitation of Liability.** *In no event shall Seller be liable for any type of special consequential, incidental, or penal damages, whether such damages arise from, or are a result of, breach of contract, warranty, tort (including negligence), strict liability, or otherwise.* All references to damages herein shall include, but not be limited to: loss of profit or revenue; loss of use of the goods or associated equipment; costs of substitute goods, equipment, or facilities; downtime costs; or claims for damages. Seller shall not be liable for any loss, claim, expense, or damage caused by, contributed to, or arising out of the acts or omissions of Buyer, whether negligent or otherwise.

**No Other Warranties.** Seller makes no other warranties, express or implied, including without limitation the implied warranties of merchantability and fitness for a particular purpose, regarding Seller's Products or Documentation. Seller does not warrant, guarantee, or make any representations regarding the use or the results of the use of the Products or Documentation or their correctness, accuracy, reliability, currentness, or otherwise. All risk related to the results and performance of the Products and Documentation is assumed by Buyer. The exclusion of implied warranties is not permitted by some jurisdictions. The above exclusion may not apply to Buyer.

**Disclaimer.** Seller's Products and Documentation, including this document, are subject to change without notice. Documentation does not represent a commitment from Seller.

# **Contents**

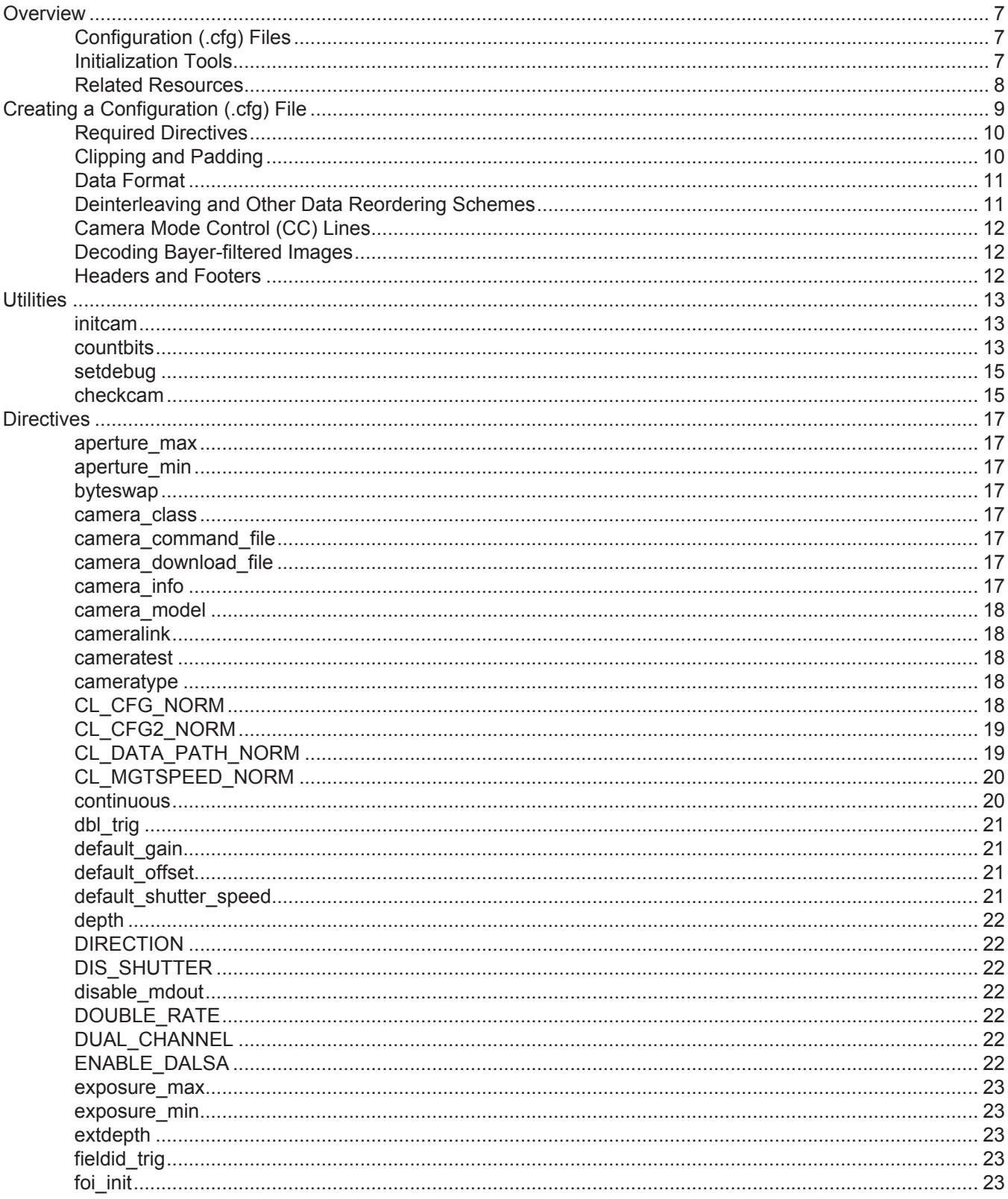

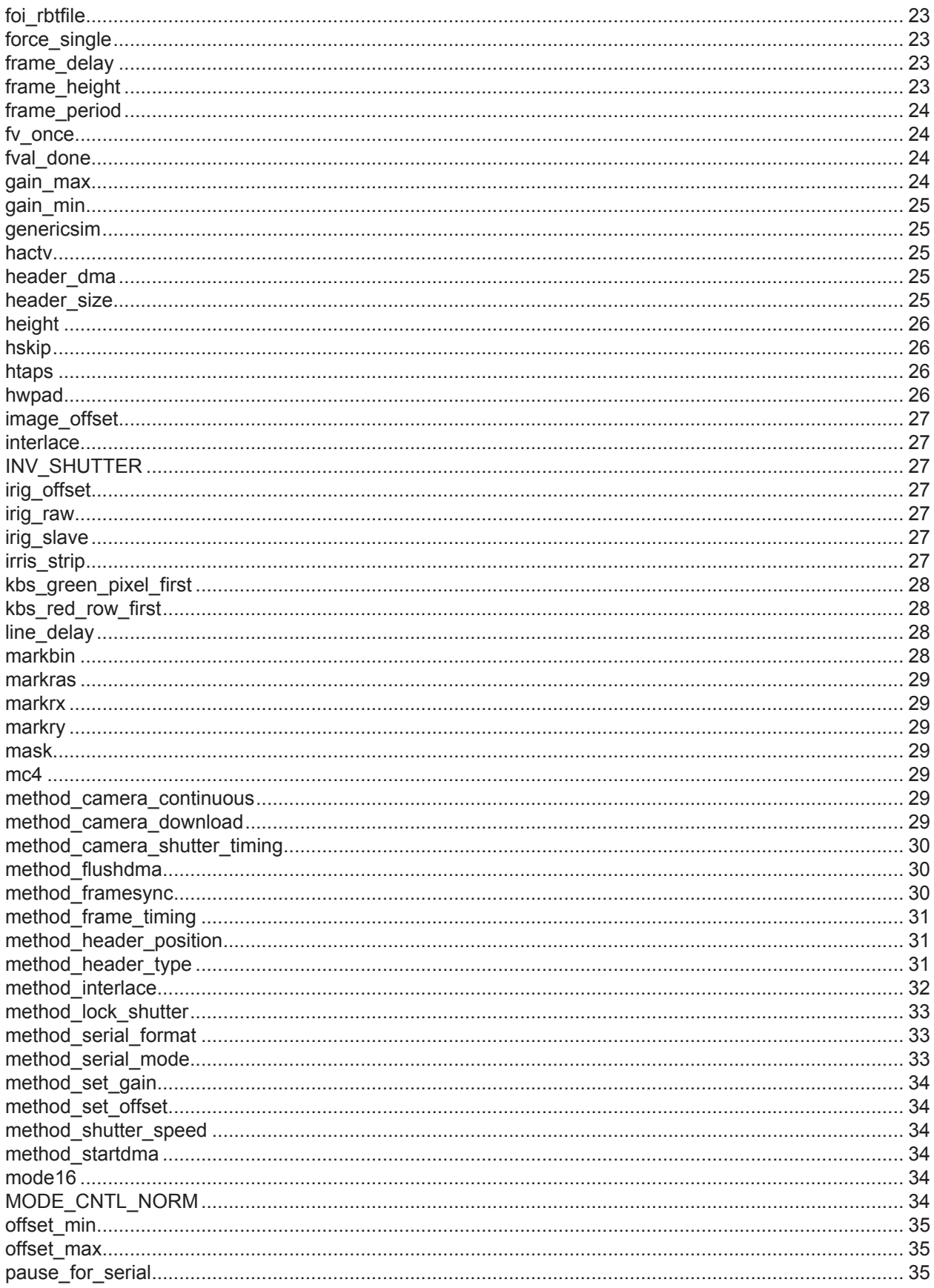

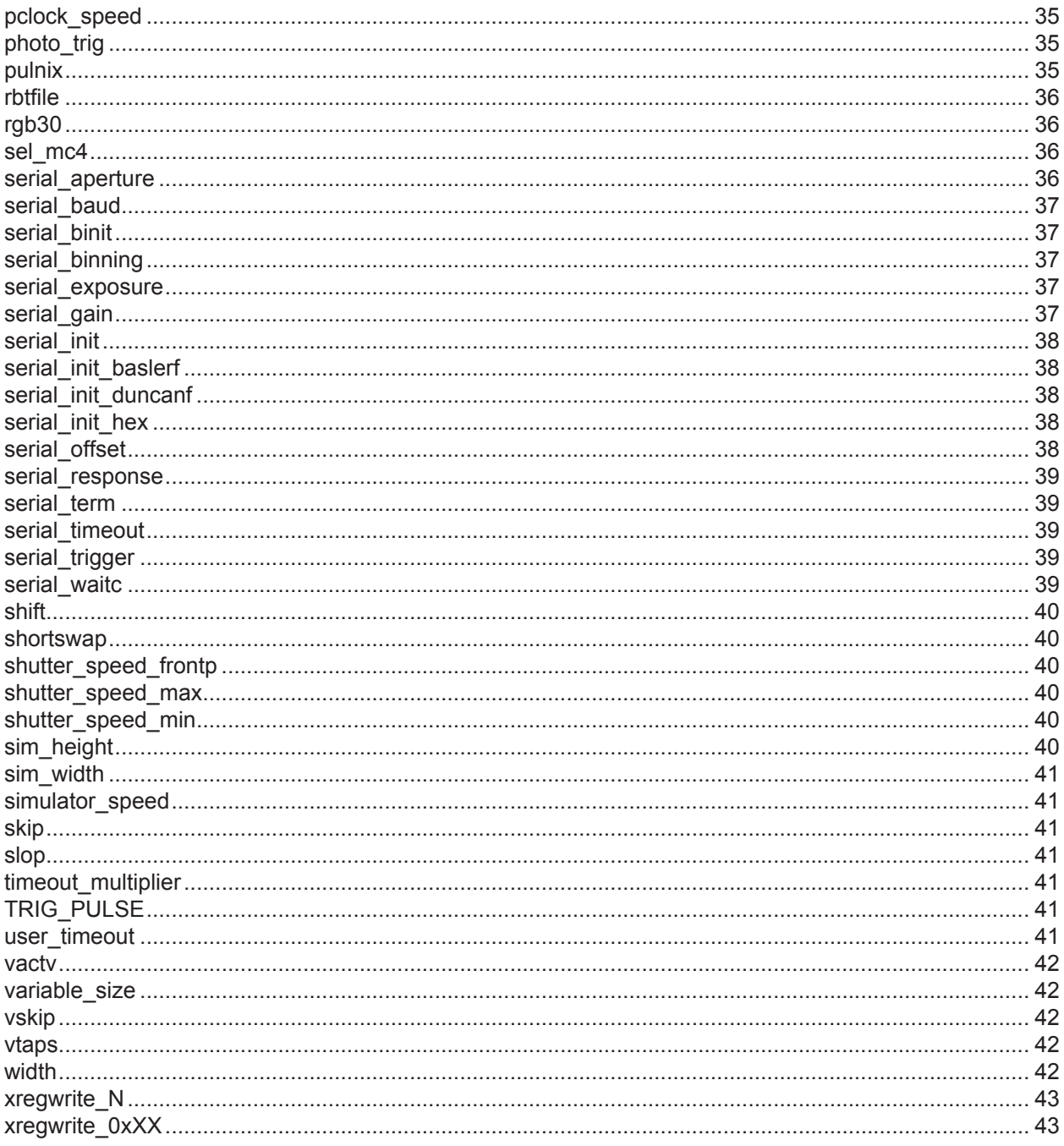

# *Device Configuration Guide*

# <span id="page-6-0"></span>**Overview**

Before your EDT framegrabber can recognize and access another device, such as a camera, registers on the board and variables in the driver must be initialized with the proper settings for your camera model and operating mode (and additionally, serial commands may need to be sent to the camera to put it into the expected mode).

This initialization can be achieved via the configuration files and initialization tools below, all provided in your EDT installation package. In that package, the subdirectory camera config contains initialization / configuration (.cfg), files in editable ASCII text, for all cameras tested by EDT.

This guide is intended to help people running specific cameras or camera modes for which there is no EDT-provided configuration file. If your setup is one of those, this guide will help you to create the file you need.

# <span id="page-6-1"></span>**Configuration (.cfg) Files**

In the camera config subdirectory, each file enables a particular camera model and operating mode, so each supported camera may have several files depending on its EDT-supported modes. For example, one file may initialize your camera model for full-frame mode, while another may do so for 2x2 binned mode.

In these files, each line is either a directive (a directive: value pair) or a comment (in which case it begins with #). Each camera typically requires only a few of the defined directives for proper operation.

To find the correct file for your camera and operating mode, you can search the file names using a Unix-style (or similar) grep function. If there is no file for your setup, simply create your own configuration file, as described in [Creating a](#page-8-0)  [Configuration \(.cfg\) File on page 9](#page-8-0).

# <span id="page-6-2"></span>**Initialization Tools**

After you find or create an appropriate configuration file, you can initialize your EDT board and driver by invoking the initcam utility, with an argument specifying the appropriate file. This utility reads the file using the subroutine pdv\_readcfg() and then calls pdv\_initcam() to set the registers and variables based on the settings in the file. In addition,  $pdv$  initcam() can send commands to the camera to put it into a known state.

**NOTE** Subroutines for EDT digital imaging products, typically starting with pdv, are located in the EDT API (see Related [Resources on page 8\)](#page-7-0).

Alternatively, you can perform initialization using tools other than  $int_{\text{min}}$  – for example...

- Use an EDT capture and display program  $(vlviewer or pdvshow)$ . Each has a graphical user interface (GUI). When you first run one of these programs, a Camera Setup dialog first asks you to select your camera configuration; it then creates a script that runs initidem to invoke the appropriate configuration file.
- Use subroutines  $pdv$  readcfg() and  $pdv$  initcam(). For an example of how to incorporate initialization codes into your application, see the initcam.c source code.

# <span id="page-7-0"></span>**Related Resources**

The resources below may be helpful or necessary for your applications.

- To find complete details on any EDT product, go to [edt.com](http://www.edt.com) and find the appropriate product page. That page will provide links to the product's datasheet specifications and user's guide.
- To find EDT information that is not related to a specific EDT product (such as installation packages, or cable pinouts that apply to multiple products), go to [edt.com](http://www.edt.com) and look in the product documentation.

#### **EDT Resources**

- Application programming interface (API) [edt.com/api/](http://edt.com/api/)
- Installation packages (Windows, Linux, etc.) [edt.com/download-hub/](http://edt.com/download-hub/)
- User guides and datasheets / specifications [edt.com/download-hub/](http://edt.com/download-hub/)
- 
- 

#### **Standards / Specifications**

- PCI / PCI Express (PCIe) [www.pcisig.com](http://www.pcisig.com)
- 
- IRIG-B [irigb.com](http://irigb.com/)

• Firmwar[e](http://edt.com/downloads/dv-c-link-firmware-reference.pdf) reference – Camera Link edt.com/downloads/dv-c-link-firmware-reference.pdf • Pin assignments – Camera Link [edt.com/downloads/cameralinkpinout.pdf](http://www.edt.com/downloads/cameralinkpinout.pdf)

• Camera Link [www.visiononline.org](http://www.visiononline.org)

# <span id="page-8-0"></span>**Creating a Configuration (.cfg) File**

If there is no configuration  $(.cfg)$  file for your setup, you can copy an existing EDT file, edit it for your needs, rename and resave it, and use it in the same way you would have used the original EDT file.

To create a configuration file for your camera setup:

- 1. Find a file for a setup that is similar to yours, or use one of these generic files (with the numbers 8, 10, 12, and 24 representing the number of bits):
	- Camera Link (monochrome): generic8cl.cfg, generic10cl.cfg, generic12cl.cfg, generic14 cl.cfg, generic16cl.cfg
	- Camera Link (RGB color): generic24cl.cfg
	- Camera Link (Bayer color): generic24bcl.cfg
	- Pre-Camera Link: generic8.cfg, generic10.cfg, generic12.cfg.
- 2. Make a copy of an appropriate .  $cfq$  file, or create a new file with a .  $cfq$  extension; then open your new file in a text editor (for example, WordPad, eMacs, or VI).
- **NOTE** If you use Notepad, you may have trouble viewing or editing the provided files because Notepad has trouble displaying Unix-style text files without CR/LF line terminators; if so, try using another editor such as WordPad.
	- 3. Add or modify the camera ID string directives camera class, camera model, and camera info to create a unique identifier for your new file.
	- 4. Add or modify the directives related to image height, width, and depth to match the camera's output in the areas of exact image size, lines per frame, and bits per pixel.
	- 5. Add or modify the directives for timing and data order to match the camera's output format.
		- For Camera Link, these directives are the following: CL\_DATA\_PATH\_NORM and CL\_CFG\_NORM.
		- For pre-Camera Link, these directives are some or all of the following: shift, mask, byte, shortswap, DUAL CHANNEL, and DOUBLE RATE.
	- 6. If necessary, add the data reordering directive method interlace.
	- 7. If necessary, add directives for region-of-interest (ROI) or hardware padding to clip or pad the pixels per line to a four-byte boundary, and optionally clip off invalid data on the borders.
	- 8. If you need board-controlled timing for triggering or exposure, set the directives MODE\_CNTL\_NORM and method camera shutter timing to put the board into the desired mode.
	- 9. Optionally, add a serial initialization directive (serial init or a related directive) to put the camera into the desired state or mode at startup.
	- 10. Make other edits as needed (see [Directives on page 17\)](#page-16-0).

# <span id="page-9-0"></span>**Required Directives**

The directives required for your setup will depend on which camera and which EDT framegrabber you are using. [Table 1](#page-9-2) summarizes the required directives; for details and for other (optional) directives, see [Directives on page 17.](#page-16-0)

| <b>Required for</b> | <b>Directives</b> | <b>Descriptions</b>                                                                                                    |
|---------------------|-------------------|----------------------------------------------------------------------------------------------------|
| All setups          | camera class      | Typically specifies the camera manufacturer (e.g., "Acme").                                                                                                    |
|                     | camera_model      | Typically specifies the camera model (e.g., "TurboCam 6000").                                                                                                    |
|                     | camera info       | Typically specifies the operating mode (e.g., "1024 x 768 2-tap 8-bit, freerun").                                                                                                    |
|                     | width             | The width and height are the width and height of the camera output. If your<br>camera outputs more pixels per line (for width) or lines per image (for height) than<br>are present in the CCD's active image area, then the values for height and width<br>may differ slightly from the values specified in your camera documentation<br>(because the active pixel area of the CCD is greater than specified. In such cases,<br>you may need to find the correct values for width and height by trial and error. |
|                     | height            |                                                                                                    |
|                     | depth             | The depth and extdepth are the depth and extended depth of the camera output.                                                                                                    |
|                     | extdepth          | The extdepth should be set to match the number of bits per pixel in the camera's<br>actual output. The depth should be set to match extdepth except in these cases:                                                                                                    |
|                     |                   | • For a 10- to 16-bit monochrome camera from which you wish to pass only 8 bits,<br>set depth to 8, and extdepth to the number of bits per pixel from the camera.                                                                                                    |
|                     |                   | • For a 24-bit RGB color camera (8 bits each per R, G, B element), set depth and<br>extdepth to 24.                                                                                                    |
|                     |                   | • For a 30-bit RGB color camera (10 bits each per R, G, B element), set depth<br>and extdepth to 32.                                                                                                    |
|                     |                   | • For a Bayer-filtered camera, set depth to 24, and extdepth to the number of<br>bits per R, G, B element (usually 8, 10 or 12).                                                                                                    |
|                     |                   | If you have issues with width, height, depth, Or extdepth, remember:                                                                                                    |
|                     |                   | • Diagonal image skew usually indicates a problem with width.                                                                                                    |
|                     |                   | • Timeouts or overruns (reported in $v1v1$ ever or pdyshow at the bottom of the<br>pane, or in the take application as a timeouts: or overruns: line) may in-<br>dicate a problem with height or possibly width.                                                                                                    |
|                     |                   | $\bullet$ To see what a free-running camera is outputting, use $\epsilon$ setdebug for most setups,<br>or checkcam for certain legacy setups.                                                                                                    |
| Camera Link setups  | CL CFG NORM       | Sets the Camera Link configuration register for specific camera characteristics.                                                                                                    |
|                     | CL DATA PATH NORM | Sets the Camera Link data path register for the correct number of taps and bits.                                                                                                    |
| Certain setups      | rbtfile           | Specifies which user-interface (UI) FPGA firmware to load for certain boards;<br>ignored by all other boards. Always should be present so that your setup is                                                                                                    |

<span id="page-9-2"></span>**Table 1. Required directives** 

# <span id="page-9-1"></span>**Clipping and Padding**

If desired, you can use ROI directives to set the region of interest and clip off unwanted borders in the incoming images. One reason you might do so is that many display programs (including  $pdvshow$ ) use the Windows MFC display library, which is optimized for images aligned to a four-byte width. Additionally, EDT PCIe boards are 16-byte frame aligned, so the total image size (width \* height \* bytes per pixel) must be a multiple of 16.

prepared to support any EDT board. For details, see [rbtfile on page 36](#page-35-0).

If you cannot get your data to align vertically, regardless of the width value you use, you may need to clip or pad the data to align on four-byte boundaries. To do so, you can use the hardware directives [hskip](#page-25-1) and [hactv](#page-24-2) to clip the

data to a four-byte aligned size, or to clip the black inactive borders that many cameras send, or to do both. The  $hskip$ , hactv, vskip, and vactv directives activate hardware-level clipping, eliminating the performance issues caused by software manipulations.

For example, suppose a camera with 1024 x 1024 active pixels also sends inactive pixel data before and after each line or frame, yielding a 1038 x 1038 image. Assuming equal borders of invalid data all around, you can clip off invalid data and get a four-byte aligned image (1024 x 1024 pixels) by using these directives...

```
hskip: 7 
hactv: 1024 
vskip: 7 
vactv: 1024
```
**NOTE** This method will not work with some data reordering methods, as reordering assumes sequential data.

If you still have problems, verify that hactv \* vactv is 16-byte aligned; if not, adjust the hactv and vactv as needed to make it so.

For details on the above directives, see [Directives on page 17](#page-16-0).

# <span id="page-10-0"></span>**Data Format**

**For Camera Link devices:** The directive [CL\\_DATA\\_PATH\\_NORM](#page-18-1) controls the expected number of bits per pixel and Camera Link taps. The argument is a hexadecimal byte where the left nibble is the number of taps minus 1, and the right nibble is the number of bits per pixel minus one.

For example...

```
CL DATA PATH NORM: 07 # [1 tap, 8 bits]
CL_DATA_PATH_NORM: 1b # [2 taps, 12 bits]
```
Most multi-tap camera link cameras organize the per-tap data horizontally. If your camera does something else, you may need to override the board's default values by adding an htaps or vtaps directive – for example...

htaps: 1 vtaps: 2 # per-tap data is organized vertically

The directive CL CFG NORM is used to set various other Camera Link-specific attributes, such as line-scan, external triggering, and DVAL usage. The most typical setting is 02.

For example...

CL\_CFG\_NORM: 02

For other possible settings, see [Directives on page 17.](#page-16-0)

If your data is noisy, grainy, or banded, the argument in [CL\\_DATA\\_PATH\\_NORM](#page-18-1) may be wrong. In such cases, you may wish to count the number of bit toggles for each bit in a raw image and output the result (see [countbits on page 13\)](#page-12-2).

**For legacy pre-Camera Link devices:** The directives [shift](#page-39-0), [mask](#page-28-3), [byteswap](#page-16-3), [shortswap](#page-39-1), [DOUBLE\\_RATE](#page-21-4), and DUAL CHANNEL control how the data is manipulated before being sent to system memory using DMA. If these directives are not present in the configuration file, inition defaults to values that match a typical AIA-swapped camera such as the legacy Redlake MEGAPLUS series. If [byteswap](#page-16-3) is not set, initcam sets it to 0 on little-endian systems (such as Intel), or 1 on big-endian systems (such as Sun).

EDT recommends omitting the directives [shift](#page-39-0), [mask](#page-28-3), [byteswap](#page-16-3), [shortswap](#page-39-1), [DOUBLE\\_RATE](#page-21-4), and DUAL CHANNEL, and allowing the default values to take effect. However, if your data is noisy, grainy, or banded, the configuration file may need the  $shift$  or [mask](#page-28-3) directive, or both. In such cases, you may wish to count the number of bit toggles for each bit in a raw image and output the result (see [countbits on page 13\)](#page-12-2).

# <span id="page-10-1"></span>**Deinterleaving and Other Data Reordering Schemes**

With some cameras, data must be reordered before it can be displayed. Several reordering algorithms are included in the EDT API (see [Related Resources on page 8\)](#page-7-0). The method interlace directive causes the data acquisition subroutines – for example,  $pdv$  wait image () – to call the specified algorithm before passing the image to a display routine. For example, a Redlake MEGAPLUS 8-bit camera running in dual-channel mode sends the data in pixel pairs, with one pixel from an odd line and one from an even line.

For this process, the deinterleave method is BYTE INTLV, and the directive to enable reordering is...

method\_interlace: BYTE\_INTLV

See method interlace for a description of the available reordering methods.

# <span id="page-11-0"></span>**Camera Mode Control (CC) Lines**

Most cameras power on in free-run mode, so the board gets the next image on an acquire request. However, if you need board-controlled triggering or exposure timing, use the camera mode control (CC) lines. If you have a triggered camera and a cable that is wired properly, setting the MODE CNTL NORM directive to 10 is often all that is needed to enable triggering from the board.

A few cameras also use the CC lines to control such things as gain, black level, and binning, employing a variety of schemes. For these and other schemes, see MODE CNTL NORM and consult your camera documentation.

# <span id="page-11-1"></span>**Decoding Bayer-filtered Images**

To enable Bayer decoding in the library so you can produce RGB data from Bayer-filtered data, follow the steps below.

- 1. Copy a working monochrome camera configuration file and save it with a new name.
- 2. Change the camera info directive to include information specifying that this configuration file decodes a Bayerfiltered image.
- 3. Change depth to 24 (but do not change extdepth).
- 4. Add the following directives...

```
method_interlace: BGGR #for 8-bit data 
# OR 
method_interlace: BGGR_WORD #for 10- to 16-bit data 
kbs red row first: 0
kbs green pixel first: 0
```
5. Try configuring the board with the new configuration file, and then acquiring an image with the camera.

If you did not set the values for kbs red row first and kbs green pixel first to match the sensors' filter layout, the colors will look wrong. To correct them, try different combinations of values for those directives until the colors look nearly correct, indicating that the camera configuration matches the camera sensor. However, the colors will not look precisely correct until you set the white balance.

- 6. To set the white balance, invoke vlviewer or pdvshow.
	- a. On the toolbar, click the color wheel icon.
	- b. Place something white, such as a white piece of paper, in front of the lens.
	- c. Click **Compute white balance**.

The image now should render correctly.

For information on enabling and controlling Bayer decoding and white balance from your application, review the subroutine pdv\_set\_full\_bayer\_parameters().

# <span id="page-11-2"></span>**Headers and Footers**

Rarely, a camera may output an extra field of data in the header (before the image data) or in the footer (after the image data), or both. If the data is a multiple of the line width, you can increase the height to include the extra data, and then clip it off if you wish.

In unusual cases, the extra data may not be a multiple of the line width, so the count will not be a multiple of (lines per frame) \* (pixels per line).

Extra data at the end of the frame is not likely to cause a problem. However, extra data at the start of the frame may appear as an image that is uniformly shifted to the right. In this case, you should add header directives so that the board will read the extra data and store it in a header before going on to the frame data itself.

To add such header directives, simply follow these steps:

1. Determine how much extra data must be stored as header, by computing the remainder of...

```
count / bytes per frame
```
...where count is defined as (lines per frame) \* (pixels per line) \* (bytes per pixel).

2. Use the result as the value of the header size argument. For example...

```
method_header_position: HEADER_WITHIN 
header size: 398
header_dma: 1
```
For details on header and footer directives, see [Directives on page 17.](#page-16-0)

# <span id="page-12-0"></span>**Utilities**

Your EDT installation package contains a variety of utilities to initialize the EDT framegrabber for your camera and help you verify that your setup is configured properly and operating correctly. These utilities, described in this section, are:

- initcam to initialize the EDT framegrabber.
- countbits to determine whether the pixel data is properly aligned.
- setdebug to determine the driver and software version, determine the number of clocks per line and lines per frame on Camera Link devices, and to view registers and other debugging information.
- checkcam on pre-Camera Link devices only, to determine the number of pixels per line and lines per frame output from a free-running camera.

#### <span id="page-12-1"></span>**initcam**

To enable a newly created configuration file, you must run initcam with the new file, or invoke vlviewer or pdvshow (since they do not run initcam each time they start) use the Camera Setup dialog. Then you can use such applications as take or  $v1v1ewer$  or  $pdvshow$ , or an application of your own, to check your results.

For example...

```
initcam -f camera_config/file.cfg
```
When you use the configuration dialog in  $v1v1ewer$  or  $pdvshow$  to select a configuration, the driver creates the file camsetup0\_0.bat. This file is a script that runs initcam with your selected configuration file as an argument.

#### <span id="page-12-2"></span>**countbits**

The countbits utility is designed to help you diagnose pixel alignment errors in image data. It takes a raw image file and counts the number of times each bit in a pixel changes value, compared to the value of the corresponding bit in the previous pixel. It then outputs the results of this count.

If the pixel data is properly aligned, you should expect to see the following results...

- The least significant bits will show frequent value changes, typically indicating random sensor noise or tiny changes in light or color compared with adjacent pixels.
- The more significant bits will show fewer value changes, typically indicating larger shifts in the actual luminance or color value of the image subject.

Therefore, an image with properly aligned pixel data will show a gradient of value changes, ranging from many changes in the least significant bits to fewer changes in the most. If you do not see this descending gradient, you may have a problem in the cabling or configuration. For example, the cable may be wired incorrectly; or your configuration may have an error in the CL CFG NORM setting (for Camera Link cameras) or in the shift, mask, byteswap, or shortswap settings (for pre-Camera Link cameras). Typically such errors are indicated in the display application (e.g., vlviewer or pdvshow) by snowy or obviously wrong images.

To use countbits, follow the steps below.

1. To acquire and save a raw image, run...

take -f file.raw

2. To run countbits on a monochrome 8-bit raw image file, run...

countbits file.raw

For 10- to 16-bit monochrome images, use the  $-w$  option...

countbits -w file.raw

For RGB images with eight bits each of red, green, and blue information per pixel, use the  $-c$  option...

countbits -c file.raw

For monochrome 8-bit images, a properly aligned image yields results similar to these...

bit 00: 1061090 bit 01: 569471 bit 02: 247656 bit 03: 156286 bit 04: 71844 bit 05: 44572 bit 06: 22244 bit 07: 15588

For 10- to 16-bit monochrome images, a properly aligned image yields results similar to these...

bit 00: 248681 bit 01: 248573 bit 02: 248453 bit 03: 244508 bit 04: 230606 bit 05: 183557 bit 06: 121598 bit 07: 71613 bit 08: 40028 bit 09: 17169 bit 10: 0 bit 11: 0 bit 12: 0 bit 13: 0 bit 14: 0 bit 15: 0

For 24-bit RGB images, a properly aligned image yields results similar to these, showing three different gradients (one each for red, green, and blue)

Blue: bit 00: 68375 bit 01: 39681 bit 02: 23249 bit 03: 14904 bit 04: 4868 bit 05: 2299 bit 06: 1212 bit 07: 270

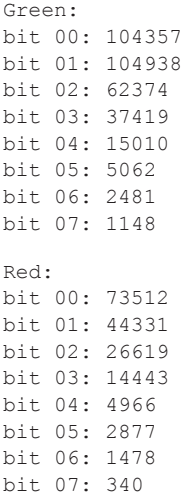

If your results are notably different from those above, analyze the data for clues as to what the problem is.

#### <span id="page-14-0"></span>**setdebug**

Use the setdebug utility to determine the driver and software version, to get a count of clocks per line and lines per frame (with Camera Link devices), and to view registers and other debugging information.

Run setdebug  $-v$  to see the EDT device driver and library versions.

Run setdebug -d 0 for a snapshot of the board registers; note especially the hexidecimal LINESPERFRAME and CLOCKSPERLINE counters (present only on Camera Link boards), which represent the actual lines per frame and pixels per line as the board sees them from the camera. For most multi-tap cameras, multiplying the CLOCKSPERLINE value by the number of taps will yield the number of pixels per line. For details, consult setdebug in the user's guide for EDT framegrabbers (see [Related Resources on page 8\)](#page-7-0).

#### <span id="page-14-1"></span>**checkcam**

For pre-Camera Link (PCI DV and PCI DVK) boards only, use checkcam to find the number of pixels per line and lines per frame output from a free-running camera.

To use checkcam, follow the steps below.

- 1. Put your camera into continuous output / freerun mode. If your camera runs in continuous capture mode by default, skip to [step 2.](#page-14-2) If your camera uses a serial protocol to switch between capture modes, use the serial cmd utility to put the camera into continuous mode. Before doing so, follow these steps...
	- a. Run a configuration file (existing or created) to initialize the board and driver.
	- b. Use serial and to send the command. For example, for a Redlake MASD camera, use...

serial\_cmd "MDE CS"

For special commands or mode lines for your camera, consult your camera documentation.

<span id="page-14-2"></span>2. Enter at the command line...

```
initcam -f camera_config/cameratest.cfg 
checkcam
```
3. When you see repeating lines like these, press your operating system interrupt to break out of the cycle...

```
waiting for frame valid 
waiting for not frame valid 
frame 1 count 614400 bad 0 lines/frame 480 pixels/line 640 dtime 0.084 
frame 2 count 614400 bad 0 lines/frame 480 pixels/line 640 dtime 0.084 
frame 3 count 614400 bad 0 lines/frame 480 pixels/line 640 dtime 0.084 
... 
...
```
- 
- **NOTE** If your results are not similar to those shown above, then the camera is not in continuous output mode or there is a signal problem. To address such issues, ensure that the camera is outputting good frame valid, line valid and pixel clock signals, and that the cable pinout is correct. For details, refer to the AIA specification.
	- 4. In your configuration file, replace the width and height values with the respective values for number of pixels per line and number of lines per frame.

If the camera cannot be put into continuous mode (or cannot be triggered while running the checkcam utility), use the trial-and-error method to find the problem...

- 1. Substitute the width and height arguments in your test configuration file with the published pixels per line and lines per frame for the camera.
- 2. Run vlviewer or pdvshow (or some similar display application) and then look at the image data to see if it is vertically aligned.
- 3. If the data is not vertically aligned, repeat the steps, adjusting the width argument until it is.

If you cannot get a value that yields vertically aligned data, verify that the number of taps is set properly for your camera.

After you find the correct width value, use the same procedure to adjust the height value until it is one less than that which results in a timeout from, for example, the take application.

# <span id="page-16-0"></span>**Directives**

This section describes the configuration file directives for all cameras supported by EDT. However, for most cameras, only a few of these directives will be needed.

# <span id="page-16-1"></span>**aperture\_max**

Maximum allowable aperture setting for this camera model. Applies only to cameras with serial aperture control and only when serial aperture is set.

For example...

aperture max: 18

#### <span id="page-16-2"></span>**aperture\_min**

Minimum allowable aperture setting for this camera model. Applies only to cameras with serial aperture control, and only when serial aperture is set.

For example...

aperture min: 0

#### <span id="page-16-3"></span>**byteswap**

Sets register 0x0F Utility, bit 0 BSWAP; tells the framegrabber whether or not to swap data bytes when transferring the image to the host's memory. A value of 1 swaps bytes; a value of 0 leaves them as is.

By default, initcam checks whether the host is little-endian (such as a Sun computer) or big-endian (such as an Intelbased computer) and sets byteswap accordingly. However, certain combinations of camera and platform require the use of this directive to override this default behavior.

For example...

byteswap: 1

#### <span id="page-16-4"></span>**camera\_class**

Required. Argument is a double-quoted string that describes the camera manufacturer. Used with camera info and camera model, which together determine the text displayed in the configuration selection dialog to describe a configuration choice.

For example...

camera\_class: "Acme"

#### <span id="page-16-5"></span>**camera\_command\_file**

Specifies the name of a file from which to retrieve setup commands to send to a camera.

For example...

camera\_command\_file: camdfile.txt

#### <span id="page-16-6"></span>**camera\_download\_file**

Deprecated.

#### <span id="page-16-7"></span>**camera\_info**

Required. Argument is a double-quoted string that describes the camera information. Specify at least the minimal information for the camera, model, and operating mode that is unique to this particular configuration file (for example. trigger mode, number of bits, or binning). With camera class and camera model, the information supplied determines the text displayed in the configuration selection dialog to describe a configuration choice.

### For example...

camera info: "10-bit (monochrome mode)"

### <span id="page-17-0"></span>**camera\_model**

Required. Argument is a double-quoted string that describes the camera model. With camera class and camera\_info, the information supplied determines the text displayed in the configuration selection dialog to describe a configuration choice.

#### For example...

camera\_model: "TurboCam 6000"

#### <span id="page-17-1"></span>**cameralink**

Deprecated.

# <span id="page-17-2"></span>**cameratest**

Deprecated.

# <span id="page-17-3"></span>**cameratype**

Deprecated. Instead, use [camera\\_class](#page-16-4), camera\_model, camera\_info.

# <span id="page-17-4"></span>**CL\_CFG\_NORM**

Required for Camera Link boards. Initial value for register 0x29 Camera Link Control (PDV\_CL\_CFG), specified as a two-digit hexadecimal value. [Table 2](#page-17-5) describes bits and examples. For details, consult the appropriate EDT firmware addendum (see [Related Resources on page 8](#page-7-0)).

# <span id="page-17-5"></span>**Table 2. CL\_CFG\_NORM values**

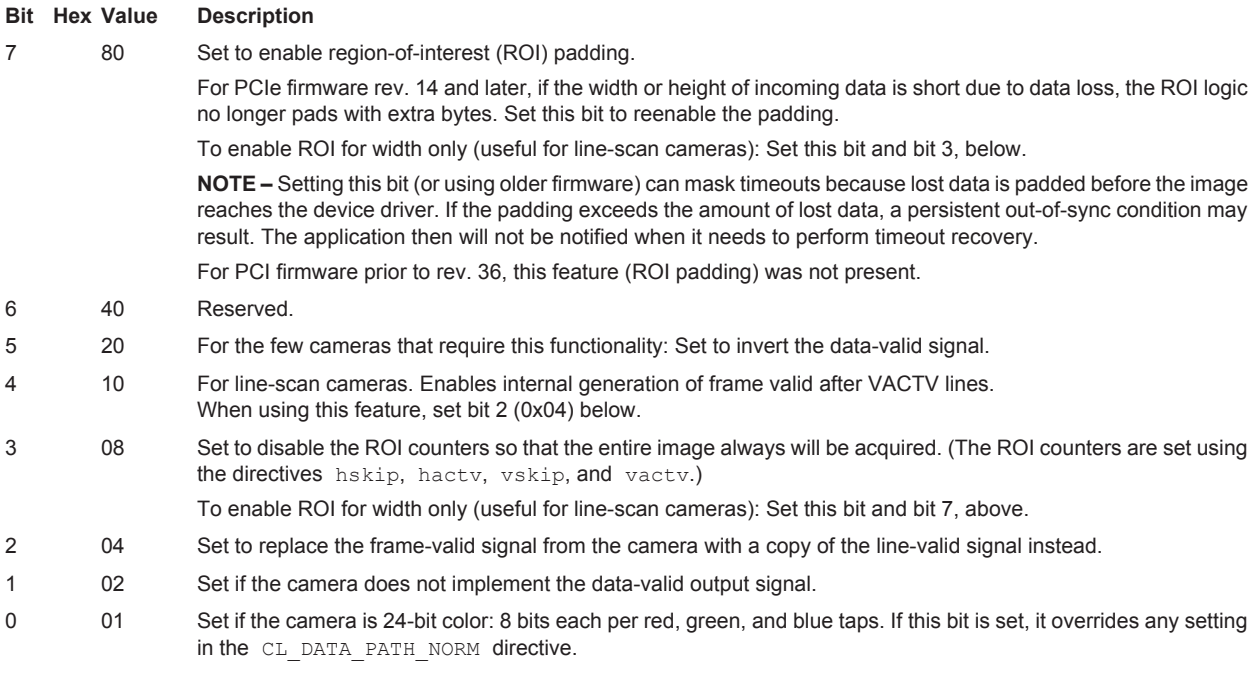

# For example...

CL CFG NORM: 02 #data valid invert bit set

#### Bits can be "or'd" together — for example...

CL\_CFG\_NORM: 16 # ignore data valid, set linescan and enable VACTV lines feature

# <span id="page-18-0"></span>**CL\_CFG2\_NORM**

Initial value for register 0x35 Camera Link Control 2, specified as a two-digit hexadecimal value.

[Table 3](#page-18-2) describes the bits in register 0x35 for the following products:

- Legacy PCIe8 DV (no "a") C-Link framegrabber; and
- PCIe4 DV**a** C-Link, PCIe8 DV**a** C-Link, and PCIe8 DV**a** CLS when used as a framegrabber.

For details on bit descriptions and other products, consult the appropriate EDT addendum for your firmware and the EDT user's guide for your framegrabber (see [Related Resources on page 8](#page-7-0)).

# <span id="page-18-2"></span>**Table 3. CL\_CFG2\_NORM**

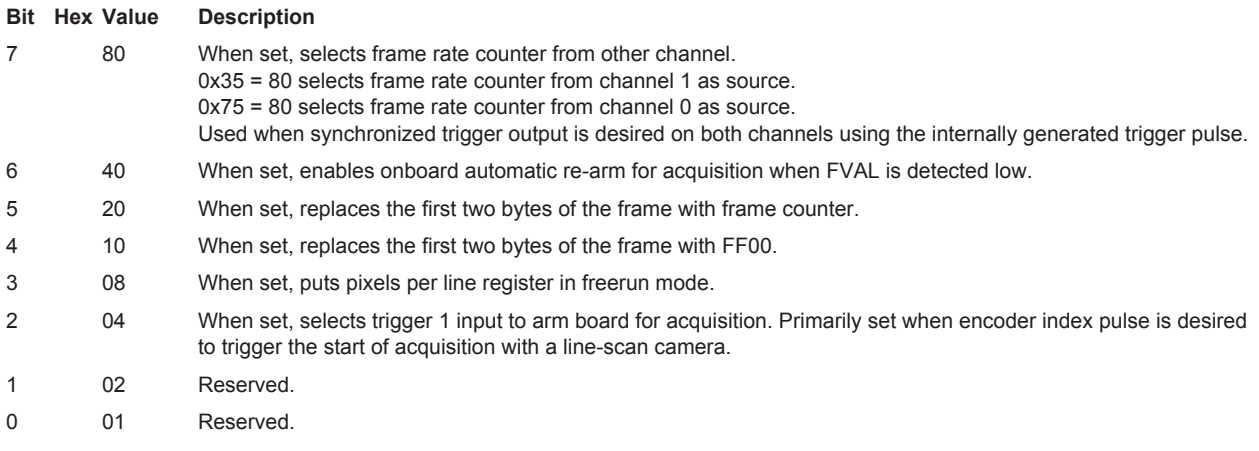

# <span id="page-18-1"></span>**CL\_DATA\_PATH\_NORM**

Required with Camera Link. Initial value for register 0x28 Camera Link Data Path, specified as a two-digit hexadecimal value, as shown in [Table 4](#page-18-3) and [Table 5.](#page-18-4) For details, consult the appropriate EDT firmware reference (see [Related](#page-7-0)  [Resources on page 8\)](#page-7-0).

#### <span id="page-18-3"></span>**Table 4. Register 0x28 – bit values with example**

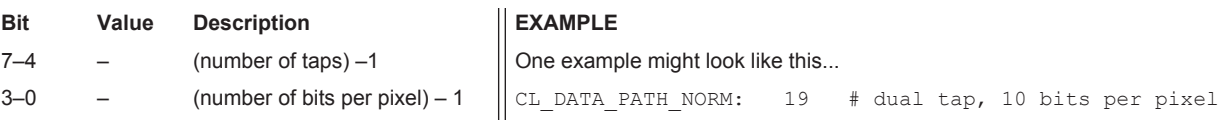

<span id="page-18-4"></span>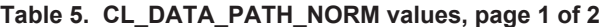

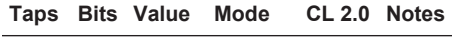

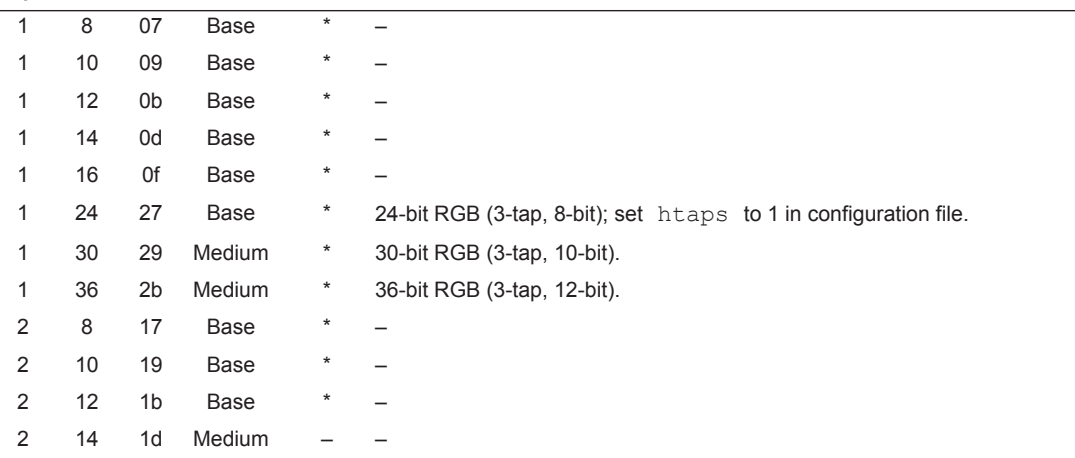

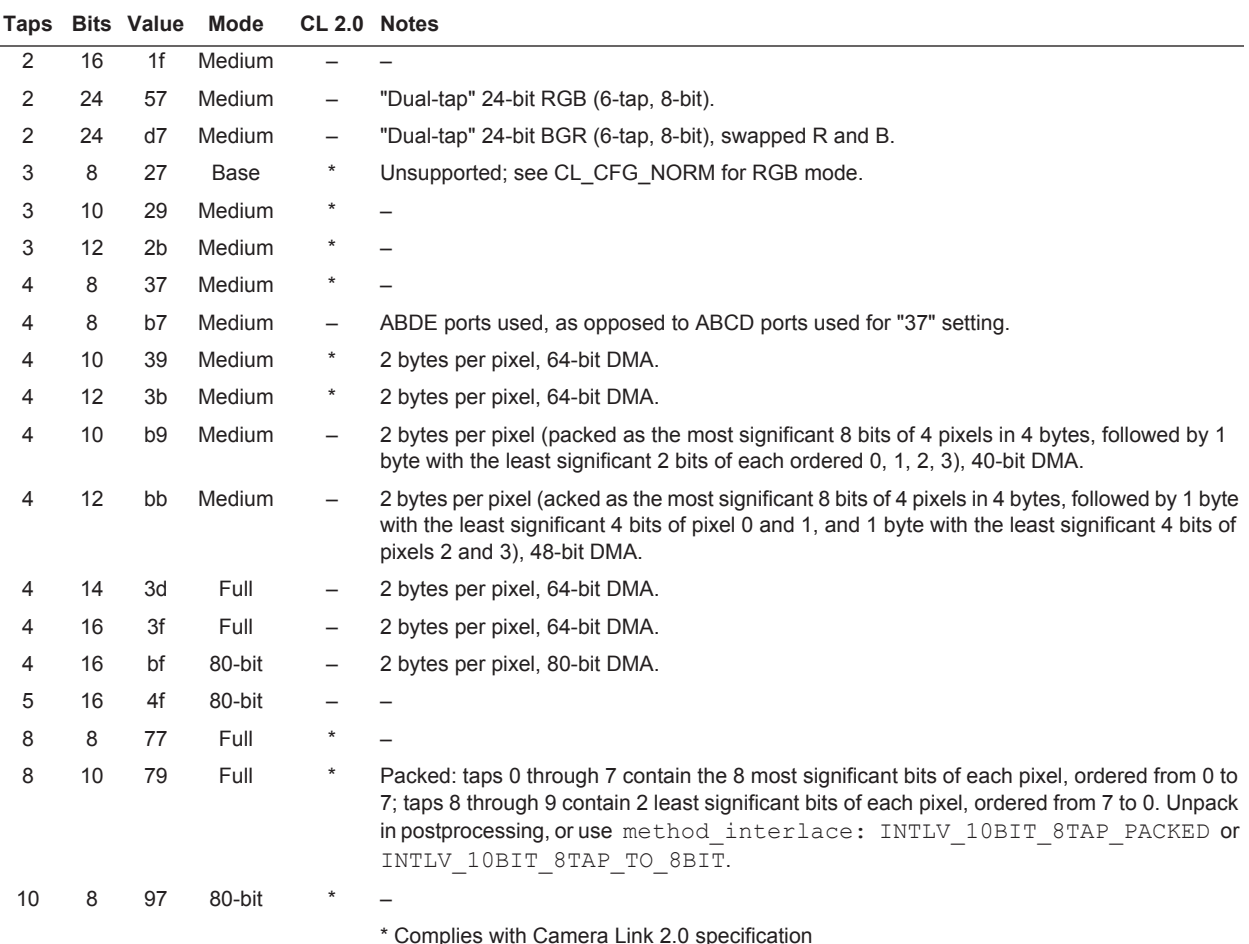

#### **Table 5. CL\_DATA\_PATH\_NORM values, page 2 of 2**

# <span id="page-19-0"></span>**CL\_MGTSPEED\_NORM**

For DVa FOX boards – as of rev. 03 firmware, the MGT speed for DMA channels 0, 1, 2, and 3 is set as follows...

#### **Value Description**

- 00 Sets DMA channels 0, 1, 2, and 3 to 1.25 Gb/s.
- 01 Sets DMA channels 0 and 1 to 2.5 Gb/s, and 2 and 3 to 1.25 Gb/s.
- 02 Sets DMA channels 0 and 1 to 1.25 Gb/s, and 2 and 3 to 2.5 Gb/s.
- 03 Sets DMA channels 0, 1, 2, and 3 to 2.5 Gb/s.

For example, to set all four DMA channels to 1.25 Gb/s, enter...

CL\_MGTSPEED\_NORM: 00

For details, consult the appropriate EDT firmware reference (see [Related Resources on page 8](#page-7-0)).

# <span id="page-19-1"></span>**continuous**

By default, 0; however, certain cameras need this directive to be set to 1 when it has been determined that the interframe gap is too brief to wait for a frame-valid.

When 0, the DMA engine waits for a frame-valid signal to determine when to begin transferring pixels from the camera. When 1, the DMA engine does so for the first frame only and then counts pixels until it has transferred width \* height pixels, after which it begins the next frame on the next pixel without waiting for a frame-valid signal.

continuous: 1

- *CAUTION* Set this directive with caution; setting it unnecessarily can cause data underruns to go undetected, resulting in misaligned frames until acquisition ends. EDT has set it to 1 in a few configuration files for cameras and operating modes that need it, such as those providing an interframe gap which is too brief to wait for a frame-valid. If continuous is set to 1, consider using the method framesync directive to enable supplemental frame synchronization check.
- **NOTE** Setting continuous is the same as setting fv\_once except that fv\_once has extra logic which prevents timing out on the last frame of a continuous sequence.

**PROGRAMMER'S NOTE:** To stop and start acquisition while continuous is enabled, the subroutine pdv\_stop\_continuous() subroutine must be called explicitly.

# <span id="page-20-0"></span>**dbl\_trig**

Pre-Camera Link only. Necessary for board-triggering of certain Pulnix cameras.

**NOTE** Some Pulnix cameras will send the same frame repeatedly even if not triggered. When triggered, the frame buffer in the camera will capture a new image and send it repeatedly. Setting this bit will disable this feature and prevent the framegrabber from capturing these duplicated frames until a new expose has been sent to the camera.

An argument of 1 sets register 0x10 Utility 2, bit 5, to enable Pulnix double-trigger mode.

For example...

dbl\_trig: 1

For details, consult the appropriate EDT firmware reference (see [Related Resources on page 8](#page-7-0)).

#### <span id="page-20-1"></span>**default\_gain**

Sets the initial gain on the input device. Applies only to cameras for which extended control capabilities have been added to the library (see the source code), or to cameras which have a serial command protocol that has been configured using the serial gain directive. Unless you know that one of the above has been implemented for your camera, it is safest to avoid this directive.

For example...

default gain: 6

#### <span id="page-20-2"></span>**default\_offset**

Sets the initial black level on the input device. Applies only to cameras for which extended control capabilities have been added to the library (see the source code), or to cameras which have a serial command protocol that has been configured using the serial gain configuration directive. Unless you know that one of the above has been implemented for your camera, it is safest to avoid this directive.

For example...

default\_offset: 100

# <span id="page-20-3"></span>**default\_shutter\_speed**

Sets the initial shutter speed on the input device. Applies only to cameras for which extended control capabilities have been added to the library (see the source code), or to cameras which have a serial command protocol that has been configured using the serial gain configuration directive. Unless you know that one of the above has been implemented for your camera, it is safest to avoid this directive.

For example...

default shutter speed: 100

**NOTE** If this directive is not set in the configuration file, exposure time remains undefined until set by the application.

# <span id="page-21-0"></span>**depth**

Required. Depth of the image, in bits. Must be one of these values: 8, 10, 12, 14, 16, 24, 30, 32. With cameras deeper than eight bits, depth can be set to 8, in which case the board transfers only one byte per pixel (the most significant eight bits).

For example...

depth: 8

Compare [extdepth](#page-22-2); see also CL DATA PATH\_NORM.

# <span id="page-21-1"></span>**DIRECTION**

Deprecated.

# <span id="page-21-2"></span>**DIS\_SHUTTER**

Deprecated.

#### <span id="page-21-3"></span>**disable\_mdout**

On Camera Link boards, this directive should not be used, as doing so will result in undefined behavior.

On pre-Camera Link boards, this directive will clear or set register 0x0F Utility, bit 4 ENMCOUTL, to control the four mode control signal pairs (MC0–3), as follows:

- A value of 0, the default, clears the bit, enabling the four signal pairs to be used for mode control their usual use.
- A value of 1 sets the bit , enabling the four signal pairs to be used for incoming data necessary for cameras with pixels of 12 bits or greater that use some of the mode control lines for pixel data.

For example...

disable mdout: 1

For details, consult the appropriate EDT firmware reference (see [Related Resources on page 8](#page-7-0)).

# <span id="page-21-4"></span>**DOUBLE\_RATE**

Pre-Camera Link boards only. Enable (1) or disable (0, the default) the clock doubler for high-speed cameras.

For example...

DOUBLE\_RATE: 1

For details, consult the appropriate EDT firmware reference (see [Related Resources on page 8](#page-7-0)).

# <span id="page-21-5"></span>**DUAL\_CHANNEL**

For pre-Camera Link, dual-channel cameras. A value of 0 (the default) disables dual-channel input; a value of 1 enables it.

For example...

DUAL\_CHANNEL: 1

With Camera Link, or with FOX boards used with the RCX C-Link, use CL DATA\_PATH\_NORM instead.

# <span id="page-21-6"></span>**ENABLE\_DALSA**

Pre-Camera Link boards only. Enables the register 0x02 Configuration, bit 6 EN\_DALSA, which transforms standard AIA exposure control signals to the PRIN / EXSYNC shutter-controlled timing used by some Dalsa cameras when running in board-controlled exposure mode.

For example...

ENABLE\_DALSA: 1

For details, consult the appropriate EDT firmware reference (see [Related Resources on page 8](#page-7-0)).

# <span id="page-22-0"></span>**exposure\_max**

Alias for shutter speed max.

# <span id="page-22-1"></span>**exposure\_min**

Alias for shutter speed min.

# <span id="page-22-2"></span>**extdepth**

Required. The actual number of bits per pixel output by the camera, regardless of how many the DMA engine actually transfers. Possible values are 8, 10, 12, 14, 16, 24, 30, 32.

For example...

depth: 8 # 10-bit camera, send only 8 bits. extdepth: 10

Compare [depth](#page-21-0). For Bayer color cameras, set this value to the number of bits per R, G or B element (e.g. 8 or 10, not 24 or 30). See also [shift](#page-39-0) and compare [markbin.](#page-27-3)

# <span id="page-22-3"></span>**fieldid\_trig**

Pre-Camera Link boards only. Compare photo trig. A value of 1 sets register 0x10 Utility 2, bits 2-0 HWTRIG, enabling the pre-Camera Link PCI DV to use the field ID signal pair to trigger the camera from an external source. A value of 0 (the default) clears the bits, which is best for most cameras.

For example...

fieldid trig: 1

For details, consult the appropriate EDT firmware reference (see [Related Resources on page 8](#page-7-0)).

#### <span id="page-22-4"></span>**foi\_init**

Deprecated.

#### <span id="page-22-5"></span>**foi\_rbtfile**

Deprecated.

### <span id="page-22-6"></span>**force\_single**

Tells the application to use only one buffer, for cases in which the camera uses a serial command or other method to trigger the camera (necessary only in a few rare cases) that violates the ring buffers' pipelining. This flag is used by the API, but if there is a chance that you are using such a camera, then your application must check for this flag as well. To do so, check the return value from the subroutine  $pdv$  force single().

**NOTE** To avoid application failure, if this flag is set, do not start multiple buffers at once, as is the normal, pipelined case (as take.c and simple take.c do). For details, see the source code for take.c, which checks this flag and deals with the result.

#### For example...

force single: 1

# <span id="page-22-7"></span>**frame\_delay**

Applies only on a pre-Camera Link PCI DV or PCI DVK board, and only when the genericsim directive also is used. The number of lines to delay between frame-valid signals when using board-generated simulator data.

For example...

frame delay: 255

#### <span id="page-22-8"></span>**frame\_height**

Deprecated.

# <span id="page-23-0"></span>**frame\_period**

Useful for cameras that are not ready for a trigger immediately after acquiring a frame, or when you want the board to output a continuous trigger at a specified interval. Units are microseconds. Applies only when the application specifies method frame timing with a valid argument - either FMRATE ENABLE or FVAL ADJUST.

Depending on the state of method frame timing, an integer that sets one of two things:

- $\bullet$  if continuous frame triggers are used ( $FMRATE$   $ENABLE$ ), the interval between triggers;
- otherwise (FVAL\_ADJUST), the number of microseconds after the end of a frame before starting the next.

See method frame timing.

#### <span id="page-23-1"></span>**fv\_once**

Enables (a value of 1) or disables (a value of 0 — the default) continuous acquisition after the first frame valid. Causes the board to acquire successive frames without waiting for the system (driver) to set the start bit in the DMA write register after the first frame. Not normally needed; use this flag when latency between frames is very short, or to overcome the 64 MB per-frame limit by capturing single images over multiple buffers. Use with frame height.

For example...

fv\_once: 1

*CAUTION* Set this directive with caution; setting it unnecessarily can cause data underruns to go undetected, resulting in misaligned frames until acquisition ends. EDT has set it to 1 in a few configuration files for cameras and operating modes that need it, such as those providing an interframe gap which is too brief to wait for a frame-valid. If fv\_once is set to 1, consider using the method framesync directive to enable supplemental frame synchronization check.

**NOTE** Setting the continuous directive is the same as setting the  $f_v$  once directive, except that  $f_v$  once has extra logic which prevents timing out on the last frame of a continuous sequence.

**PROGRAMMER'S NOTE:** To stop and start acquisition while continuous is enabled, the subroutine pdv stop continuous() subroutine must be called explicitly.

# <span id="page-23-2"></span>**fval\_done**

Camera Link only. Enables (a value of 1) or disables (a value of 0 — the default) image acquisition termination when the frame-valid signal goes FALSE. By default, the board terminates acquisition only after the expected image data (width \* height) is transferred, or the timeout period expires – see the subroutine pdv\_get\_timeout(). When fval done is enabled, the board aborts acquisitions if the driver detects the frame valid going FALSE, whether or not all of the expected data has come in.

Typically, line scan applications set height to the maximum possible number of lines, and the frame valid signal is generated from an external sensor (such as on a conveyor belt). Images are then read into a fixed-sized buffer that may be only partially filled. To determine how many lines were transferred before the frame valid signal terminated the acquisition, use the subroutine pdv get lines xferred().

For example...

fval done: 1

#### <span id="page-23-3"></span>**gain\_max**

Maximum allowable gain setting for the camera model. Applies only to cameras that have computer-controlled gain, such as Redlake MEGAPLUS serial cameras. his directive has no effect on driver or library operations other than to provide a pass-through value to applications via the subroutine pdv\_get\_max\_gain(). The directive gain\_max is provided to pass through to a GUI application (e.g., vlviewer or  $\frac{1}{p}d\sqrt{1-p}\sqrt{1-p}$  which can use it, for example, to determine which values should mark the ends of user-controlled sliders.

For example...

gain\_max: 255

# <span id="page-24-0"></span>**gain\_min**

Minimum allowable gain setting for the camera model. Applies only to cameras that have computer-controlled gain, such as certain serial cameras. This directive has no effect on driver or library operations other than to provide a pass-through value to applications via the subroutine  $pdv$  get min gain(). The directive gain min is provided to pass through to a GUI application (e.g.,  $v1v1$ ewer or pdvshow) – which can use it, for example, to determine which values should mark the ends of user-controlled sliders.

For example...

gain\_min: 0

#### <span id="page-24-1"></span>**genericsim**

Pre-Camera Link PCI DV and PCI DVK boards only; for details on Camera Link internal simulator functionality, consult the appropriate EDT user's quide for framegrabbers (see Related Resources on page  $8$ ). If this value is not 0, initicam configures the device to simulate a camera; it then generates its own data.

Three nonzero values are possible:

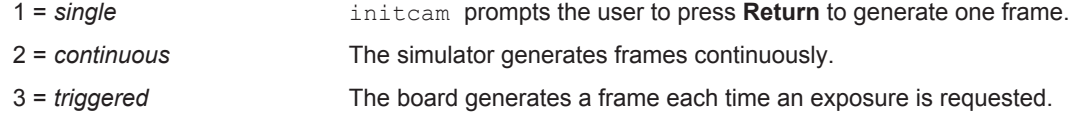

For example...

genericsim: 3

See sim height, sim width, and simulator speed.

### <span id="page-24-2"></span>**hactv**

The width, in pixels, of a rectangular region of interest (ROI); use with hskip, vskip, and vactv to set the other coordinates. When set, this value overrides the image width throughout the software and firmware, except in the case of the subroutine  $pdv$  get cam width () – which will always return the original value set by the width directive.

For example...

hactv: 1024

Compare the directives [hskip](#page-25-1), [vactv](#page-41-0), [vskip](#page-41-2) and see subroutines pdv set roi() and pdv enable roi(). See also the directive CL CFG NORM, which has bits to enable, disable, and otherwise control the ROI, and see register 0x1A Horizontal Active (for Camera Link boards) or register 0x17 ROI (for pre-Camera Link boards).

Consult the appropriate EDT firmware reference. For that resource and the API, see [Related Resources on page 8.](#page-7-0)

# <span id="page-24-3"></span>**header\_dma**

Initial setting for header DMA flag. Causes inition to call the subroutine  $pdv$  set header dma() with the specified value. Valid arguments are 0 (FALSE—the default) or 1 (TRUE).

For example...

header dma: 1

For details on header functionality, see the subroutine  $pdv$  get/set header  $*(\cdot)$ .

# <span id="page-24-4"></span>**header\_size**

An integer value representing the initial setting for header size. Causes initidam to call the subroutine pdy set header  $size()$  with the indicated value (the valid range is 0–65535).

For example...

header size: 1024

For details on header functionality, see the subroutine  $pdv$  qet/set header  $*(\cdot)$ .

# <span id="page-25-0"></span>**height**

Required. Specifies the height, in lines, of the image data output by the camera. Because some cameras output more lines per image than are present in the CCD's active image area, this value does not always match the height described in the camera documentation.

For example...

height: 1024

If vactv is specified, its value overrides that specified in height. Nonetheless, the subroutine pdv get cam height() always returns the value set by the height directive.

See also vacty and [vskip](#page-41-2). Compare [width](#page-41-4).

#### <span id="page-25-1"></span>**hskip**

The upper left X coordinate of a rectangular region of interest (ROI); use with hactv, vskip, and vactv to set the other coordinates.

For example...

hskip: 10

Compare the directives [hactv](#page-24-2), [vactv](#page-41-0), [vskip](#page-41-2) and see subroutines pdv\_set\_roi() and pdv\_enable\_roi(). See also the directive CL CFG NORM, which has bits to enable, disable, and otherwise control the ROI, and see register 0x1A Horizontal Active (for Camera Link boards) or register 0x17 ROI (for pre-Camera Link boards).

Consult the appropriate EDT firmware reference. For that resource and the API, see [Related Resources on page 8.](#page-7-0)

#### <span id="page-25-2"></span>**htaps**

Number of horizontal taps per pixel clock cycle. Sets up the board's DMA logic to sequence the DMA data properly for a correctly displayed image. To display an image correctly, the board must be set correctly for...

- the number of DMA channels, correlating to the number of taps in the camera (set with CL\_DATA\_PATH\_NORM); and
- for two-tap cameras, whether the pixels coming in from alternate taps should be next to each other on the same line (htaps: 2), or in the same relative position on adjacent lines ( $vtaps: 2$ ).

[Figure 1 on 26](#page-25-4) shows the difference between the two types of pixel ordering (for an imaginary camera with only twelve pixels per line). In this figure, pixels are labeled according to the DMA channel, or camera tap, from which they originate.

<span id="page-25-4"></span>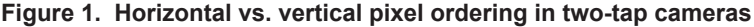

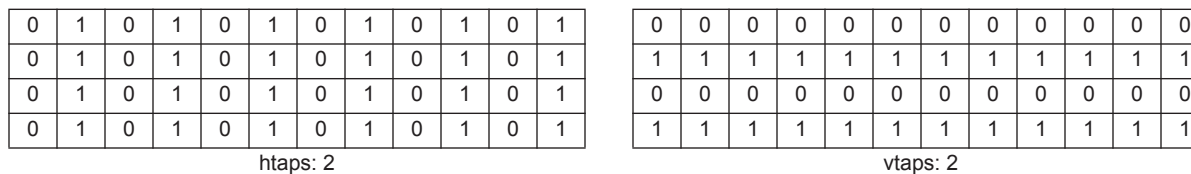

For a two-tap camera, set either htaps or  $v$ taps (but never both) to 2, and only if  $CL$  DATA PATH\_NORM is set to specify a two-tap camera.

For example...

htaps: 2

See also [vtaps](#page-41-3) and CL CFG2 NORM.

#### <span id="page-25-3"></span>**hwpad**

Included for backwards compatibility with older pre-Camera Link PCI DV or PCI DVK boards. For EDT vision products developed after 1999, which include the region-of-interest functionality, instead clip the image width to a four-byte boundary using the hacty directive.

Number of pixels to append to each line of data — useful for cameras that output a number of bytes per line that is not an even multiple of four, settng this value is often necessary for display operability (e.g.,  $v1v1ewer$ , pdvshow, or other applications that use the MFC library). Valid values are 1, 2, or 3.

#### For example...

hwpad: 3

# <span id="page-26-0"></span>**image\_offset**

Deprecated. Use header size.

#### <span id="page-26-1"></span>**interlace**

Deprecated.

# <span id="page-26-2"></span>**INV\_SHUTTER**

Sets the register 0x02 Configuration, bit 2 INV\_SHUTTER to invert the polarity on the shutter (EXPOSE) line, so that negative is true. By default, positive is true. Valid values are 0 (positive is true) and 1 (negative is true).

For example...

INV\_SHUTTER: 1

# <span id="page-26-3"></span>**irig\_offset**

PCIe Camera Link boards only. This sets the number of seconds to add to the internal seconds calculation on the framegrabber, to compensate for latencies in transferring the IRIG values into the frame header.

The default value is 2.

#### <span id="page-26-4"></span>**irig\_raw**

PCIe Camera Link boards only. If set to 1, the 32-bit IRIG value in the IRIG header represent the BCD values transmitted by the IRIG-B signal. If set to 0, the IRIG value is a 32-bit value representing Unix seconds or seconds since Jan. 1, 1970.

The  $IrightI$  and  $I$  structure defined in pdv  $IrightI$  represents the 32-byte header appended to the image stream when the IRIG2 header is enabled. Within that structure is a union representing either the raw BCD or seconds:

```
union { 
        u_int seconds; 
        ts raw t raw;
        } t; 
The ts raw t struct is defined in libedt timing.h, and is formatted as a 32-bit bitfield:
typedefstruct {
```
u\_long seconds:6; u long minutes: 6; u\_long hours:5; u\_long days:9; u\_long years:6; } ts\_raw\_t;

# <span id="page-26-5"></span>**irig\_slave**

PCIe Camera Link boards only. If set to 1, irig slave assumes that another framegrabber is acting as the IRIG master, and sending the IRIG values over a ribbon cable to the slave boards.

The default value is 0, so this directive is not needed by a single framegrabber or by the master.

# <span id="page-26-6"></span>**irris\_strip**

Pre-Camera Link PCI DV and PCI DVK boards only. Alias for [hwpad](#page-25-3).

# <span id="page-27-0"></span>**kbs\_green\_pixel\_first**

Only for color cameras that use Bayer filters. A value of 1 indicates the green pixel is first in the first row; a value of 0 indicates the green pixel is second in the first row, as shown in [Table 6](#page-27-4).

For example...

kbs green pixel first: 0

#### <span id="page-27-1"></span>**kbs\_red\_row\_first**

Only for color cameras that use Bayer filters. A value of 1 indicates the red row is first; a value of 0 indicates the blue row is first, as shown in [Table 6.](#page-27-4)

#### For example...

kbs\_red\_row\_first: 1

#### **Table 6. Bayer to RGB directives**

<span id="page-27-4"></span>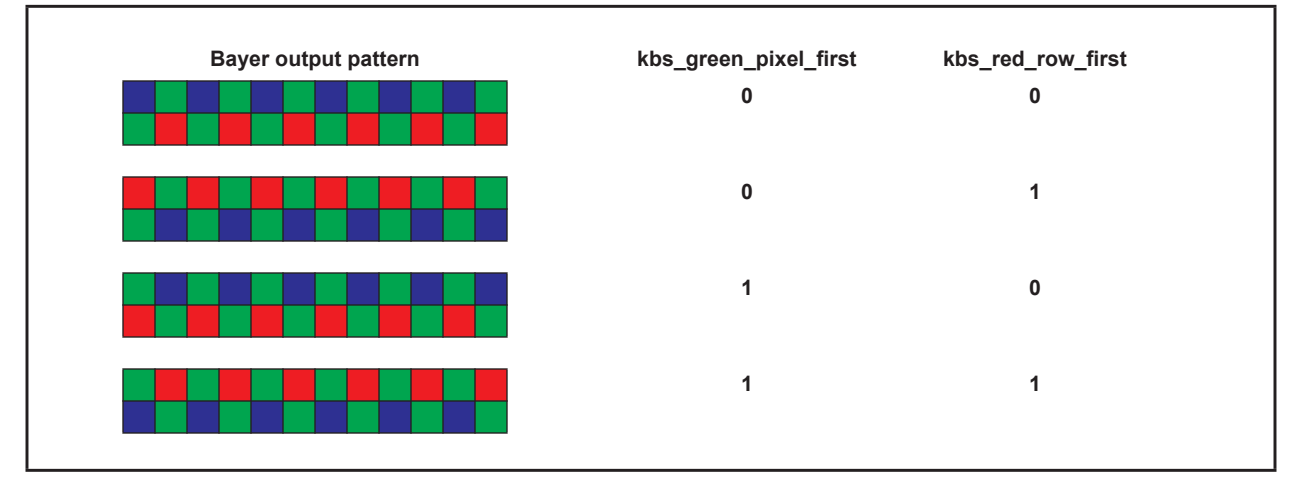

#### <span id="page-27-2"></span>**line\_delay**

Applies only when the PCI DV or DVK internal simulator is enabled (see [genericsim](#page-24-1)). Specifies the number of pixel clock cycles to delay between line valid signals.

#### For example...

line\_delay: 255

# <span id="page-27-3"></span>**markbin**

When enabled (any nonzero value), produces a 32-bit frame counter and replaces four pixels on the output image (for 8-bit per pixel images) or two pixels in the output image (for 10- to 16-bits per pixel images, which display using two bytes per pixel) with the four bytes representing that value. The position of the first pixel to be replaced is specified by the value given as an argument; this is an offset into the image in host memory. Subsequent pixels are contiguous.

The counter specifies the number of frames that have been acquired since the subroutine  $pdv$  open() was last called. Your application can then access this integer by specifying the offset into the image. This can be useful, for example, to ensure that images are being continually acquired when successive images do not change (for example, images from a simulator). Pixels are counted from the top left of the image. Visible effects are minimal; displaying the image shows one pixel flickering.

Since the default value of 0 disables the counter, pixel 0, the topmost leftmost pixel, is not available for this purpose.

For example...

markbin:4

Compare [markras](#page-28-0), [markrx](#page-28-1), [markry](#page-28-2).

# <span id="page-28-0"></span>**markras**

When enabled (a value of one), produces a 7-digit frame counter and superimposes it onto an image in host memory in a 56- by 8-pixel rectangle, in the position specified by markrx, markry. The counter displays the number of frames that have been acquired since the subroutine  $pdv$  open () was last called. This can be useful, for example, to ensure that images are being continually acquired when successive images do not change (for example, images from a simulator), or to ensure that no images in a sequence have been deleted. The default value of 0 disables this feature. Use with the directives  $maxkrx$  and  $maxkry$  to specify where in the frame to display the counter.

For example...

```
markras:1 
   markry:100 
   markrx:200
```
Compare [markbin](#page-27-3).

# <span id="page-28-1"></span>**markrx**

Assuming that markras has been enabled, specifies the X coordinate within the image at which to place the top left corner of the image counter rectangle. Use with the directive [markras](#page-28-0) to enable the counter feature, and [markry](#page-28-2) to specify the Y coordinate.

For example...

```
markras:1 
   markry:100 
   markrx:200
```
Compare [markbin](#page-27-3).

#### <span id="page-28-2"></span>**markry**

Assuming that markras has been enabled, specifies the Y coordinate within the image at which to place the top left corner of the image counter rectangle. Use with the directive [markras](#page-28-0) to enable the counter feature, and [markrx](#page-28-1) to specify the X coordinate.

For example...

```
markras:1 
   markry:100 
   markrx:200
```
Compare [markbin](#page-27-3).

#### <span id="page-28-3"></span>**mask**

Pre-Camera Link only; for Camera Link, see [CL\\_DATA\\_PATH\\_NORM](#page-18-1). The value to which to set registers 0x12 Mask Lo and 0x13 Mask Hi. Bits set to 0 force the corresponding camera data bit to 0.

For example...

mask: 3FF (for a 10-bit camera)

For details, consult the appropriate EDT firmware reference (see [Related Resources on page 8](#page-7-0)).

#### <span id="page-28-4"></span>**mc4**

Deprecated.

# <span id="page-28-5"></span>**method\_camera\_continuous**

Deprecated.

#### <span id="page-28-6"></span>**method\_camera\_download**

Deprecated.

# <span id="page-29-0"></span>**method\_camera\_shutter\_timing**

Specifies the use of board-controlled expose timing or one of the camera-specific expose timing methods defined in the EDT API.

**NOTE** This directive sets the exposure mode for the board only, not for the camera. To avoid unexpected results, make sure the camera is in a compatible exposure mode (typically via a serial command).

By default, when no camera shutter timing directive is present, the board does not control the timing. Instead, timing is controlled by serial commands – sent by the utility serial cmd or one of the pdv serial command() subroutines – or by the Camera Link serial control panel provided by the camera manufacturer or some other cameraspecific method.

For example, this directive with the argument AIA MCL would be...

method\_camera\_shutter\_timing: AIA\_MCL

Valid arguments are...

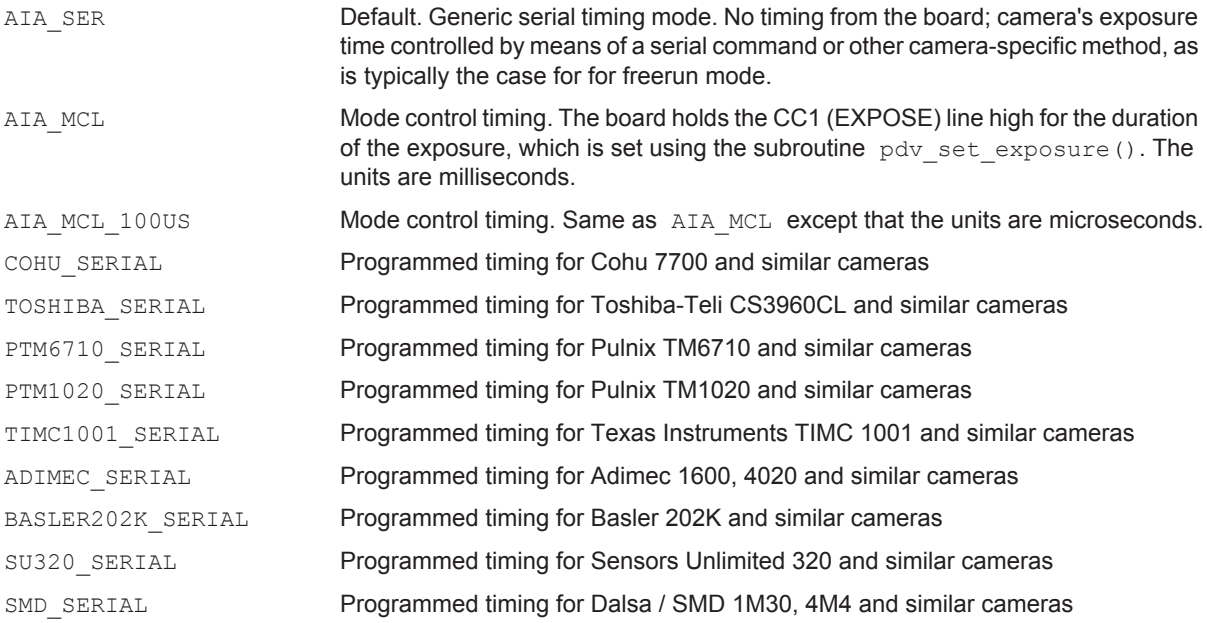

# <span id="page-29-1"></span>**method\_flushdma**

Deprecated. This functionality is now incorporated in the driver, which flushes DMA before acquiring a frame.

#### <span id="page-29-2"></span>**method\_framesync**

Enables frame sync header and frame out-of-sync detection.

Framesync is hardware-enabled frame tagging. With framesync enabled, extra header data is added to the frame DMA, including a "magic number" that tags the start of a frame and can be used to check for out-of-sync frames, so that recovery methods can be employed to prevent a persistent out-of-sync state. Valid arguments are:

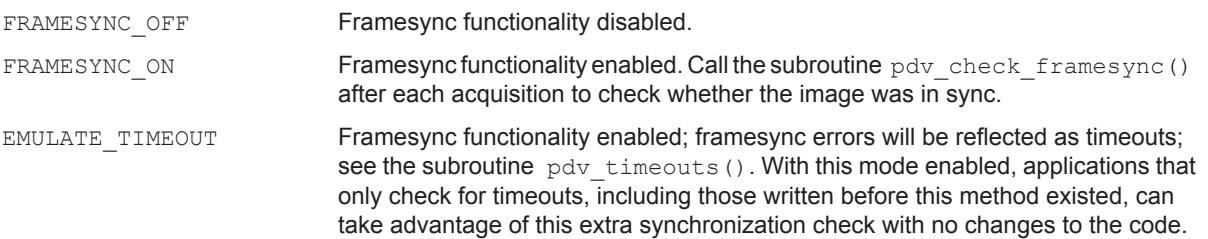

Framesync functionality is available in PCIe Camera Link framegrabbers except the legacy PCIe4 DV (no "a") C-Link. No PCI devices support this feature.

**NOTE** For PCI Camera Link boards with firmware rev. 36 and later, and PCIe Camera Link boards with firmware rev 14 and later, the standard timeout (underrun) / overrun logic, as shown in the EDT example applications, usually is sufficient for detecting and recovering from data underruns or overruns. However, with fast cameras that use short blanking intervals, requiring the use of the directives  $f_V$  once or continuous, underruns are not always detected. With such cameras, or with firmware versions earlier than those just mentioned, method framesync can be useful.

# <span id="page-30-0"></span>**method\_frame\_timing**

Enables the frame timer and determines its function. Valid arguments are:

```
FMRATE_ENABLE The board sends continuous triggers to the camera at an interval set by the
                             frame period directive. (Applies to firmware of version 35 or later.)
FVAL ADJUST The board waits until the frame timer value (set by the frame period directive)
                             has counted down to zero, instead of sending the next trigger immediately upon 
                             seeing a frame valid TRUE (as is the normal case). This is necessary for cameras 
                             whose minimum interval between frame triggers is longer than the time it takes to 
                             acquire and transfer the image.
```
Both assume MODE CNTL NORM has been set as appropriate for board triggering. For example...

```
# adjust trigger timing such that a trigger always comes 100 ms after 
   # beginning of previous frame readout 
   MODE_CNTL_NORM: 10 
   method_frame_timing: FVAL_ADJUST 
   frame_period: 100000
# send a trigger pulse out on EXPOSE line (usually CC1) every 300 ms
```
MODE\_CNTL\_NORM: 10 method\_frame\_timing: FMRATE\_ENABLE frame\_period: 300000

#### <span id="page-30-1"></span>**method\_header\_position**

Initial setting for header position, if header is present.

Causes initcam to call the subroutine pdv set header position() with the indicated value. Valid arguments are HEADER\_BEFORE, HEADER\_AFTER, HEADER WITHIN. Typically used with header dma and header size.

For example, this directive with the argument HEADER WITHIN would be:

method header position: HEADER WITHIN

#### Valid arguments are...

HEADER\_BEFORE HEADER\_BEGIN HEADER\_END HEADER\_AFTER

For details about headers, see the subroutines  $pdv$  get header offset() and pdv get/set header  $*().$ 

# <span id="page-30-2"></span>**method\_header\_type**

Header methods are used to set up different header (and footer) data, either within the image data, or before or after the image data with extra DMA.

Currently, only one argument is defined for this method: IRIG2. The IRIG2 method is used to tag images with IRIG data (on boards that have that option). Since this method includes frame numbering and other tag data, it can also be used as a way to validate the start of an image and check for missed frames, even on boards that do not have the IRIG option (or IRIG input). However, the simplest way to do this is to use method\_framesync.

Setting method header type: IRIG2 is equivalent to calling the subroutine pdv set header type() from an application, with a type = HDR\_TYPE\_IRIG2, irig\_slave = 0, irig\_offset = 2, and irig\_raw = 0.

For details on this functionality, see the subroutine pdv\_set\_header\_type().

# <span id="page-31-0"></span>**method\_interlace**

Tells the library which method to use to reorder the pixels with a frame, for interleaved or interlaced cameras.

For example, this directive with the argument BYTE\_INTLV would be...

method\_interlace: BGGR

The arguments match up with #defined values returned from the subroutine pdv interlace method(), and the #defined values have the prefix PDV\_ as defined in pdv\_dependent.h.

For example, if the configuration file has this directive / value pair...

method\_interlace: BGGR

...then a subsequent call to subroutine  $pdv\_method\_interlace$  () would return PDV\_BGGR.

Valid arguments are shown in [Table 7](#page-31-1).

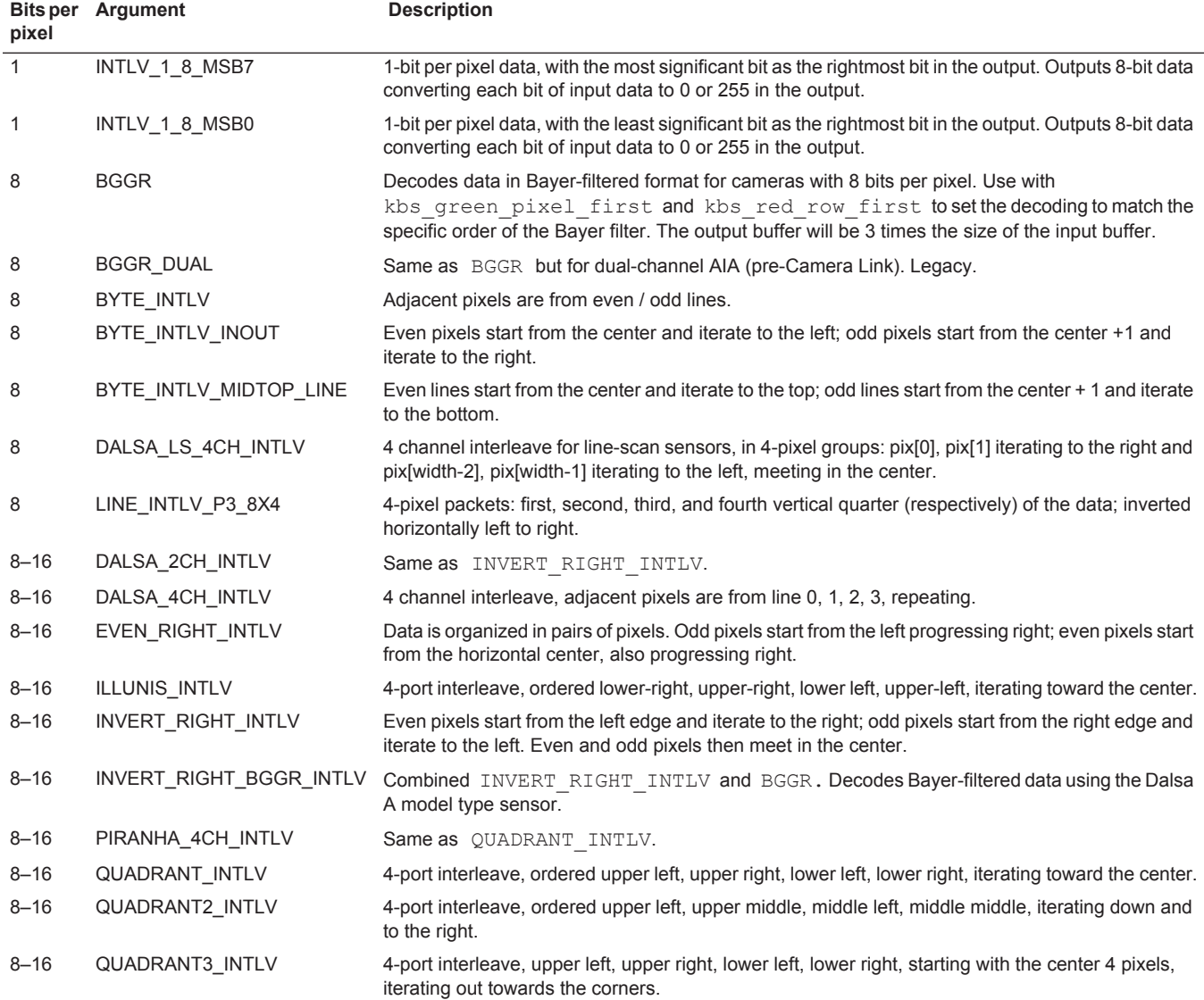

### <span id="page-31-1"></span>**Table 7. Valid arguments for** method\_interlace**, page 1 of 2**

# **Table 7. Valid arguments for** method\_interlace**, page 2 of 2**

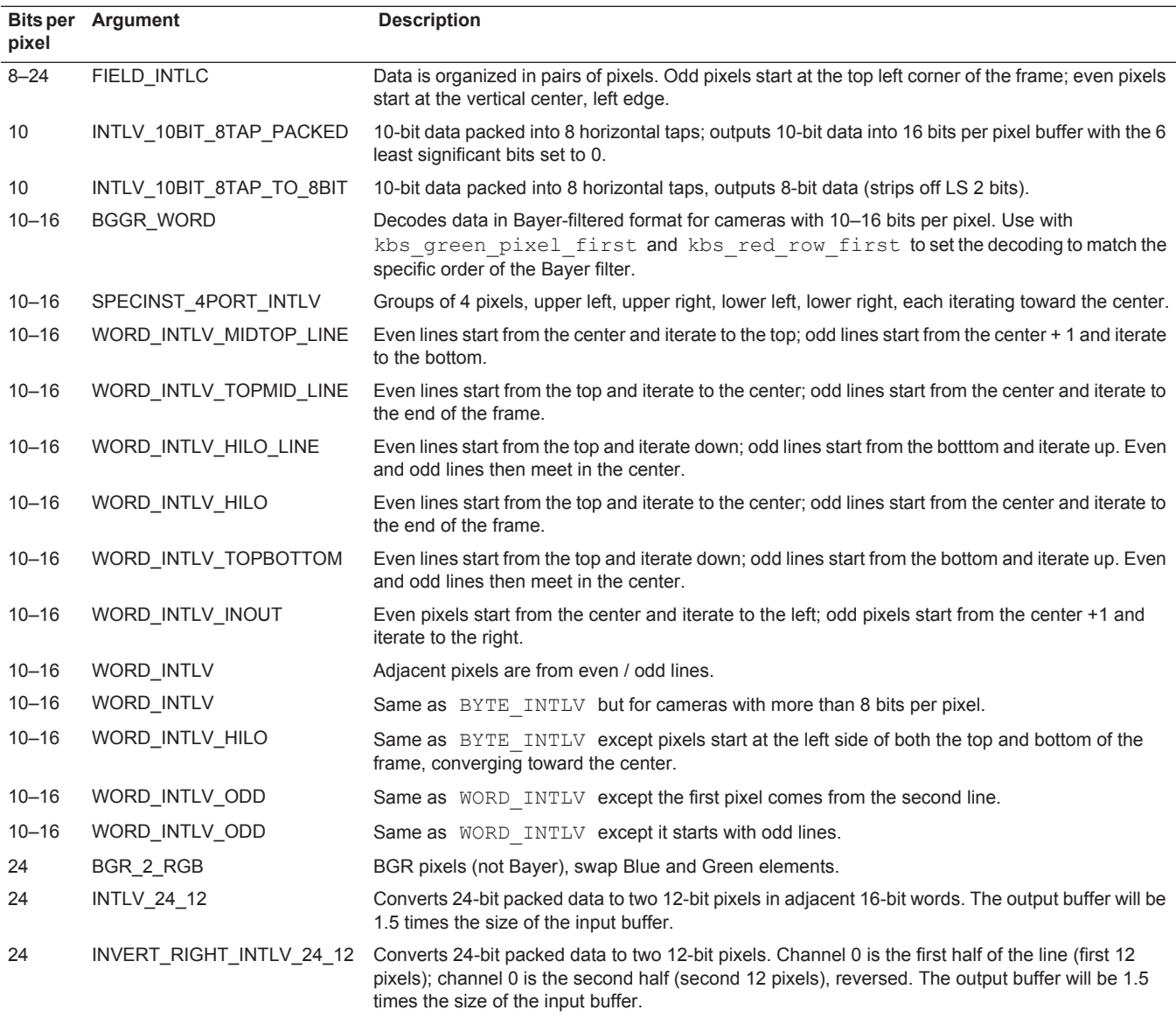

# <span id="page-32-0"></span>**method\_lock\_shutter**

Deprecated.

# <span id="page-32-1"></span>**method\_serial\_format**

Deprecated. To specify special handling of the serial\_init string, use one of these special directives:

serial\_init\_hex, serial\_init\_baslerf, or serial\_init\_duncanf.

# <span id="page-32-2"></span>**method\_serial\_mode**

Pre-Camera Link PCI DVa only. Required for RS232 camera serial control through the EDT board. Currently the only valid argument is RS232.

# For example...

method\_serial\_mode: RS232

To enable RS232 serial control via the EDT board, the RS232 jumper on the board must also be set.

**NOTE** If this directive is missing, the default is differential (LVDS or RS422). If the camera uses LVDS or RS422 signals for the serial channel, omit this directive and set the jumper to DIFF.

#### <span id="page-33-0"></span>**method\_set\_gain**

Deprecated.

#### <span id="page-33-1"></span>**method\_set\_offset**

Deprecated.

# <span id="page-33-2"></span>**method\_shutter\_speed**

An alias for method camera shutter timing.

#### <span id="page-33-3"></span>**method\_startdma**

Deprecated. This functionality is now incorporated in the driver, which flushes DMA before acquiring a frame.

#### <span id="page-33-4"></span>**mode16**

Fiberoptic boards only (e.g., FOX boards, such as PCIe4 DVa FOX); ignored on other boards. Usage is:

mode16: 1

Setting mode16 to 1 (on) will set register 0x05 Utility 3, bit 4. Doing so is the equivalent of configuring a framegrabberend RCX C-Link to one of the 16-bit modes. The default is 0 (off), which is the equivalent of setting the RCX C-Link to a 24-bit mode. The RCX C-Link at the other end must be configured to match the setting of this directive. For configuration codes and details, consult the EDT user's guide for the RCX C-Link (see [Related Resources on page 8\)](#page-7-0).

# <span id="page-33-5"></span>**MODE\_CNTL\_NORM**

Sets the state of the camera control (CC) lines to the camera. The value is an 8-bit hexadecimal number. The right nibble sets the steady state of the four CC lines, and the left nibble selects which of the lines, if any, to use for sending trigger or expose pulses. For cameras in free-run mode, set the left nibble to zero. For cameras that expect a trigger or expose pulse, the left nibble typically is set to 1, because the EXPOSE line for almost all cameras is CC1.

If the leftmost nibble is not zero, the board sends out a one-millisecond pulse on the indicated CC lines for each acquire, unless method camera shutter timing is set to AIA MCL, in which case the pulse instead lasts for the duration set by the subroutine pdv set exposure().

To select nonstandard behavior, there are several additional values that can be used in the left nibble:

- a CC1 will be driven high with the trigger signal from the optocoupler (external trigger)
- b CC2 will be driven from the optocoupler; CC1, CC3, CC4 all will be forced low.
- c CC4 will be driven with frame-valid from the camera, for those frames sent to the host.

For details on trigger modes, see the Triggering section of the EDT user's guide for your framegrabber.

**NOTE** These modes control the framegrabber only. To achieve the expected results, the camera must be configured to run in a compatible or matching mode via serial commands (see  $\frac{1}{1}$ init), or via the steady state of another CC line or lines, or via some other external means such as an application from your camera manufacturer.

For example...

```
# Typical for free-running cameras: 
MODE_CNTL_NORM: 00
# or for cameras set up to expect a trigger or EXPOSE on CC1: 
MODE_CNTL_NORM: 10
```
For details, consult the appropriate EDT firmware reference (see [Related Resources on page 8](#page-7-0)).

Also review register 0x07 Mode Control and your camera documentation.

# <span id="page-34-0"></span>**offset\_min**

Minimum allowable offset (black level) setting for the camera model. Applies only to cameras that have computercontrolled offset, such as the Redlake MEGAPLUS serial cameras. This directive has no effect on driver or library operations other than to provide a pass-through value to applications via the subroutine  $pdv$  get min offset(). The directive offset  $min$  is provided to pass through to a GUI application (e.g., vlviewer or pdvshow) – which can use it, for example, to determine which values should mark the ends of user-controlled sliders.

For example...

offset\_min: 0

# <span id="page-34-1"></span>**offset\_max**

Maximum allowable offset (black level) setting for this camera model. Applies only to cameras that have computercontrolled offset, such as Redlake MEGAPLUS serial cameras. Not used by the driver or library, this directive is provided to pass through to a GUI application (e.g., vlviewer or pdvshow) – which can use it, for example, to determine what values should mark the ends of user-controlled sliders.

For example...

offset\_max:255

#### <span id="page-34-2"></span>**pause\_for\_serial**

Can be used to add a pause between serial characters if required for reliable serial communication. Not needed for most cameras. The value is an integer; units are milliseconds.

For example...

pause for serial: 50

# <span id="page-34-3"></span>**pclock\_speed**

This directive specifies a pixel clock speed, in MHz. It has two uses, as described below.

First, as part of its initial configuration, initcam sets an automatic timeout value, based on a relatively slow pixel clock speed of 5 MHz. Therefore, with faster cameras, this directive can be used to bias the automatic timeout in initcam to a more appropriate value, resulting in more reasonable wait times for image timeouts in case data loss occurs.

Second, a few pre-Camera Link cameras do not generate a pixel clock when the frame-valid signal is false. In this case, use this directive in combination with the [rbtfile](#page-35-0) directive, specifying aia async.bit or some other firmware file that uses an asynchronous pixel clock. In such cases, valid values for this directive are 5, 10, and 20.

For example...

pclock\_speed: 20

# <span id="page-34-4"></span>**photo\_trig**

A value of 1 sets register 0x10 Utility 2, bit 0, enabling the board to use either an external trigger input, or the boardgenerated fixed period trigger, to trigger the camera and arm the board for acquisition. This value of 1 also disables the driver-serviced end of DMA interrupt, so that the driver will neither re-arm the board nor generate a trigger output.

A value of 0 (the default) clears the bit.

For example...

photo\_trig: 1

For the location of these external trigger (Berg or Lemo connector) pins, consult the user's guide for EDT framegrabbers.

For details, consult the appropriate EDT firmware reference (see [Related Resources on page 8](#page-7-0)).

#### <span id="page-34-5"></span>**pulnix**

Pre-Camera Link boards only. Set this to 1 to set the PULNIX bit in 0x10 Utility 2 — required for certain Pulnix cameras, notably the TM-9701 in mode 9.

For example...

pulnix: 1

For details, consult the appropriate EDT firmware reference (see [Related Resources on page 8](#page-7-0)).

# <span id="page-35-0"></span>**rbtfile**

For FPGA configuration, EDT vision boards have two separate register spaces: a user interface (UI) FPGA configuration space, and a PCI / PCIe FPGA configuration space. On some boards – for example, those designed for such older platforms as PCI – the UI FPGA is physically separate from the PCI FPGA, and the UI FPGA configuration file is loaded via initcam during initialization. On these boards, the rbtfile directive is required in order to specify which FPGA configuration file to load. By contrast, on newer boards – for example, those designed for PCI Express – the single combined FPGA is loaded at boot time via onboard PROM, so the  $\tau$ btfile directive is ignored.

If no absolute path is specified, initcam searches the camera config/bitfiles subdirectory of the EDT installation package for the appropriate file. The exact filename may vary from the examples shown below.

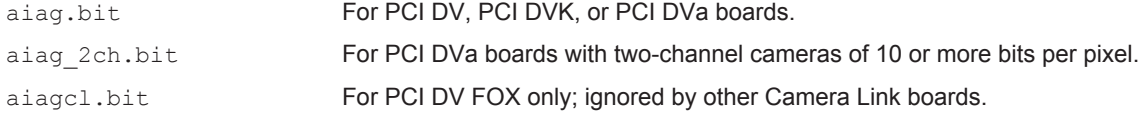

#### For example...

rbtfile: aiagcl.bit

For details, consult the appropriate EDT firmware reference (see [Related Resources on page 8](#page-7-0)).

For specific characteristics of other special firmware files, contact EDT.

#### <span id="page-35-1"></span>**rgb30**

For 30- to 32-bit cameras, sets the 30-bit RGB multiplex method. Applies only when the board is loaded with 32-bit firmware, such as pdvcamlk pir.bit. Valid values are:

- 1 for Redlake MS and DT series (formerly DuncanTech) 30-bit per pixel cameras that order the data in a manner inconsistent with the Camera Link specification.
- 3 for Camera Link standard cameras.

For example...

rgb30: 3

For details, consult the EDT application note for Redlake / DuncanTech (see [Related Resources on page 8](#page-7-0)).

# <span id="page-35-2"></span>**sel\_mc4**

Pre-Camera Link boards only. A value of 1 sets register 0x10 Utility 2, bit 4 SELECT MC4, renabling the framegrabber to use the signal pair ordinarily assigned to Serial Control Out (SCNTLO) as a fifth mode control bit. A value of 0 (the default) clears this bit.

For example...

sel mc4: 1

For details, consult the appropriate EDT firmware reference (see [Related Resources on page 8](#page-7-0)).

# <span id="page-35-3"></span>**serial\_aperture**

For cameras that accept an ASCII serial command with one argument to set the aperture. An ASCII string enclosed in double quotes and passed to the subroutine  $pdv$  set aperture(), to define the serial command to send when the application calls the subroutine  $pdv$  set aperture(). If the camera uses a different serial format to set the aperture, you can instead set the aperture using calls to lower-level library routines for serial control, such as pdv serial command(); or set up an initial aperture value using serial init.

#### For example...

serial aperture: "APT"

### <span id="page-36-0"></span>**serial\_baud**

Sets the baud rate (by default, 9600) for cameras that use serial commands for camera control. If this directive is omitted, the default baud rate is used. Valid values are 9600, 19200, 38400, 57600, and 115200.

For example...

serial baud: 115200

#### <span id="page-36-1"></span>**serial\_binit**

A string enclosed in double quotes, representing serial bytes (in hexadecimal) to send out the serial transmit line during camera initialization. For cameras that use binary numbers instead of ASCII characters for serial control, use this directive (serial binit); for cameras that use ASCII for serial control, use serial init instead.

For example...

serial binit: "00112233"

# <span id="page-36-2"></span>**serial\_binning**

For cameras that accept an ASCII serial command with one argument to set the binning mode. An ASCII string enclosed in double quotes and passed to the subroutine  $pdv$  set binning (), to define the serial command to send when the application calls the subroutine  $pdv$  set  $binning()$ . If the camera uses a different serial format to set the binning, you can instead set the binning mode using calls to lower-level library routines for serial control, such as pdv serial command(); or set up an initial binning mode using serial init.

For example...

serial binning: "BIN"

[For details, consult the EDT API \(see](http://www.edt.com/manuals/misc/api.pdf) [Related Resources on page 8\)](#page-7-0).

# <span id="page-36-3"></span>**serial\_exposure**

Enables the subroutine  $pdv$  set exposure() for cameras that accept an ASCII serial command with integer argument to set the exposure time. The argument is a C-language print f-style control string which includes zero or one valid % integer conversion specifications.

For example...

```
serial exposure: "EXE %d"
   serial exposure: "SHT %02X"
```
**NOTE** The ability to parse  $\frac{1}{6}$  arguments was added in version 4.2.3.2 of the EDT installation package. If you have an earlier package and your camera's serial protocol is an ASCII command, followed by a space, followed by an integer argument, you can use the legacy format without  $a \triangleq$  conversion specification. In this case, the subroutine pdv set exposure() will send the argument, followed by a space, followed by the integer value.

For example...

serial\_exposure: "EXE"

Other exposure time methods including trigger pulse timing are available and enabled via method\_camera\_shutter\_timing.

#### <span id="page-36-4"></span>**serial\_gain**

Enables the subroutine  $pdv$  set gain() for cameras that accept an ASCII serial command with integer argument to set the camera's gain. The argument is a C-language  $print_f$ -style control string which includes zero or more valid % integer conversion specifications.

For example...

serial gain: "GAE %d"

The string can include up to four conversion specifications. For example...

serial exposure: "GAE %02X %02X"

In this case, the subroutine  $pdv$  set gain() sends the same value for all channels, so if you use this setting you cannot adjust the gains separately on cameras that have multiple sensor channels. In such cases, we recommend using direct serial command subroutines – for example,  $pdv$  serial command() – to set the gain.

**NOTE** The ability to parse  $\frac{1}{6}$  arguments was added in version 4.2.3.2 of the EDT installation package. If you have an earlier package and your camera's serial protocol is an ASCII command, followed by a space, followed by an integer argument, you can use the legacy format without  $a \& \text{conversion specification}$ . In this case, the subroutine pdv\_set\_gain() will send the argument, followed by a space, followed by the integer value.

For example...

serial exposure: "GAE"

#### <span id="page-37-0"></span>**serial\_init**

For cameras that accept ASCII serial commands, defines a double-quoted, colon-delimited set of serial commands to send to the camera at initialization; used, for example, to set the camera mode to one that is compatible with the framegrabber mode. For cameras that accept binary, see serial binit.

For example...

serial init: "RDM 2:TRM N:MDE TR"

Some Basler cameras use a different framing format; see serial init baslerf.

#### <span id="page-37-1"></span>**serial\_init\_baslerf**

For certain older Basler cameras (e.g., 104K, 202K, 402K, 504K, and related series). Similar to serial init, except serial init baslerf causes initcam to treat the command string as a series of colon-separated hexadecimal commands and to add certain Basler format framing to each command in the string before sending it to the camera. Specifically, an STX character (0x02) is prepended, and the BCC is calculated and appended along with an ETX (0x03) character. See your camera user's guide and the EDT subroutine  $pdv$  send basler frame().

For example...

serial\_init\_baslerf: "c00103:a00100:a603530000:a7030b5100"

# <span id="page-37-2"></span>**serial\_init\_duncanf**

Similar to serial init, except serial init duncanf causes initcam to treat the command string as a series of colon-separated hexadecimal commands and to add Geospatial / Goodrich / DuncanTech format framing to each command in the string before sending it to the camera. Specifically, an STX character (0x02) is prepended, and BCC is calculated and appended. See your camera documentation and the EDT subroutine  $pdv$  send duncan frame().

For example...

serial init duncanf: "0300160000:04001a01ba00"

#### <span id="page-37-3"></span>**serial\_init\_hex**

Similar to serial init, except serial init hex causes the initialization string to be treated as a series of hexadecimal bytes, separated by spaces, which will be converted from ASCII to binary before being sent to the camera. Use this, for example, to set the camera to a mode compatible with the framegrabber mode. See the EDT subroutine pdv serial binary command().

For example...

serial init hex: "80 82 40 82 80 85 11"

### <span id="page-37-4"></span>**serial\_offset**

Enables the subroutine pdv\_set\_blacklevel() for cameras that accept an ASCII serial command with integer argument to set the camera's black level (offset). The argument is a C-language printf-style control string which includes zero or more valid % integer conversion specifications.

For example...

serial offset: "BKE %d"

The string can include up to four conversion specifications. For example...

serial exposure: "OFS %02X %02X"

In this case, the subroutine  $pdv$  set offset() sends the same value for all channels, so if you use this setting you cannot adjust the offsets separately on cameras that have mutiple sensor channels. In such cases, we recommend using the direct serial commands – for example,  $pdv$  serial command() – to set the black level.

**NOTE** The ability to parse % arguments was added in version 4.2.3.2 of the EDT installation package. If you have an earlier package and your camera's serial protocol is an ASCII command, followed by a space, followed by an integer argument, you can use the legacy format without a % conversion specification. In this case, the subroutine pdv\_set\_gain() will send the argument, followed by a space, followed by the integer value.

For example...

serial exposure: "GAE"

#### <span id="page-38-0"></span>**serial\_response**

For ASCII serial commands, sets the expected response from the camera. Used only for a few cameras that have a specific known response to all commands. The application can use this directive to set the expected response to which it can compare the actual response, in order to perform serial command-response handshaking.

For example...

serial response: "Y"

#### <span id="page-38-1"></span>**serial\_term**

A string enclosed in double quotes that sets the terminator character(s) to append to ASCII serial commands sent using the serial init directive and other ASCII serial directives, as well as the subroutine  $pdv$  serial command(). The default is "\r" (carriage return). To specify no appended characters when sending ASCII serial commands, set this to the empty string ("").

For example...

serial term: ""

#### <span id="page-38-2"></span>**serial\_timeout**

The number of milliseconds to wait for a response from a serial command sent by the subroutine pdy serial wait(). If the camera doesn't respond overtly to serial commands, set this to a value high enough to ensure that the command has time to complete; check the camera manufacturer's specifications for details. Valid values are 0–65535; the default is 1000.

Note that the value set by this directive only effects higher level serial communications such as the serial init phase of the initialization, and convenience routines such as pdv set gain(). When sending serial via the direct serial subroutines – for example,  $pdv$  serial command() – the value set by serial timeout will be ignored since the timeout value gets sent explicitly as part of the subroutine call.

For example...

serial timeout: 500

# <span id="page-38-3"></span>**serial\_trigger**

A string enclosed in double quotes representing the ASCII serial string the driver sends to trigger the camera. Few cameras provide this functionality.

**NOTE** To avoid timing problems, do not use this directive to trigger the camera when another triggering method is possible.

For example...

serial trigger: "D"

# <span id="page-38-4"></span>**serial\_waitc**

An eight-bit hexadecimal value that sets the expected terminator for serial responses. For ASCII serial cameras, the subroutine  $pdv$  serial read() normally waits for the expected number of characters – see subroutines

pdv\_serial\_wait() and pdv\_serial\_read() – or a serial timeout (see the directive [serial\\_timeout](#page-38-2)) before returning. This directive can significantly shorten the time it takes for a serial command and response sequence to complete: without it, an application must either know the exact number of characters it expects in response to every serial command, or wait for the largest possible number of characters, and then wait for the serial timeout value to expire every time the subroutine pdv serial wait() is called.

#### For example...

serial waitc: 0D

# <span id="page-39-0"></span>**shift**

Pre-Camera Link boards only. The hexadecimal value to which to set the 8-bit register 0x11 Shift. Set bit 4 to cause incoming pixels to be sent in the opposite order (most significant bit first); bits 0–3 barrel-shift incoming data by the specified amount. (Bits 5–7 are not used.)

For example...

shift: 10

For details, consult the appropriate EDT firmware reference (see [Related Resources on page 8](#page-7-0)).

#### <span id="page-39-1"></span>**shortswap**

Enables (a value of 1) or disables (a value of 0, the default) the swapping of shorts (two-byte words). Analagous to [byteswap](#page-16-3). This is a hardware operation and does not degrade performance.

For example...

shortswap: 1

# <span id="page-39-2"></span>**shutter\_speed\_frontp**

Deprecated.

#### <span id="page-39-3"></span>**shutter\_speed\_max**

Maximum allowable shutter speed (exposure time) setting for the camera model. This directive has no effect on driver or library operations other than to provide a pass-through value to applications via the subroutine pdv get max shutter(). The shutter speed max directive is provided to pass through to to a GUI application (e.g.,  $vlviewer$  or pdvshow) – which can use it, for example, to determine what values should mark the ends of user-controlled sliders. When using EDT's camera shutter timer (MODE\_CNTL\_NORM\_10 and method camera shutter timing: AIA MCL), the maximum is 25500, otherwise the setting is camera-dependent (assuming a particular camera's method of shutter timing is implemented in the EDT API).

#### For example...

shutter speed max: 20000

#### <span id="page-39-4"></span>**shutter\_speed\_min**

Minimum allowable shutter speed (exposure time) setting for the camera model. This directive has no effect on driver or library operations other than to provide a pass-through value to applications via the subroutine pdv get min shutter(). The shutter speed min directive is provided to pass through to to a GUI application (e.g.,  $vlviewer$  or  $pdvshow$ ) – which can use it, for example, to determine what values should mark the ends of user-controlled sliders. When using EDT's camera shutter timer (MODE\_CNTL\_NORM\_10 and method camera shutter timing: AIA MCL), the minimum is 0; otherwise the setting is camera-dependent (assuming a particular camera's method of shutter timing is implemented in the API).

#### For example...

shutter speed min: 0

#### <span id="page-39-5"></span>**sim\_height**

Pre-Camera Link PCI DV and PCI DVK boards only. Height of the image, in pixels. Used by initcam to configure the height of the simulated image when the device is in simulator mode.

sim height: 1024

See [genericsim](#page-24-1). For details on Camera Link internal simulator functionality, consult the user's quide for EDT framegrabbers (see [Related Resources on page 8](#page-7-0)).

# <span id="page-40-0"></span>**sim\_width**

Pre-Camera Link PCI DV and PCI DVK boards only. The width of the image, in pixels. Used by initcam to configure the width of the simulated image, when the device is in simulator mode.

#### For example...

sim\_width: 1024

See [genericsim](#page-24-1). For details on Camera Link internal simulator functionality, consult the user's guide for EDT framegrabbers (see [Related Resources on page 8](#page-7-0)).

#### <span id="page-40-1"></span>**simulator\_speed**

Pre-Camera Link PCI DV and PCI DVK boards only. Sets the speed at which genericsim transfers internally generated data. Applies only when the firmware file is xtest.bit. Valid values are:

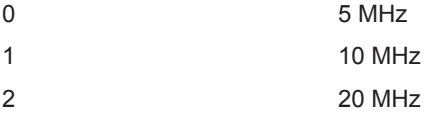

For example...

sim speed: 2

See [genericsim](#page-24-1). For details on Camera Link internal simulator functionality, consult the user's guide for EDT framegrabbers (see [Related Resources on page 8](#page-7-0)).

#### <span id="page-40-2"></span>**skip**

Deprecated.

#### <span id="page-40-3"></span>**slop**

Deprecated.

#### <span id="page-40-4"></span>**timeout\_multiplier**

Used as a multiplier for the default timeout value. Valid values are 1–65535. Useful with slow cameras when the timeout value calculated by initcam or pdv set exposure() is too short.

For example...

```
timeout_multiplier: 2
```
Compare pclock speed and user timeout. For details, see the subroutine edt timeout().

# <span id="page-40-5"></span>**TRIG\_PULSE**

Deprecated.

#### <span id="page-40-6"></span>**user\_timeout**

Sets a specific timeout value, in milliseconds, for acquisition routines to wait for all the image data before returning. Overrides the default, which is to adjust the timeout value automatically depending on exposure time and image size.

Normally the automatic value is adequate, and the preferred method for making it longer is to use the pclock speed or timeout multiplier directive. Therefore, use this directive only be when a fixed or infinite timeout is required — for example, with some externally triggered camera applications. Valid range is 0 to 65535, with 0 indicating forever.

user\_timeout: 1000 #wait for one second before timing out

#### <span id="page-41-0"></span>**vactv**

The height, in pixels, of a rectangular region of interest (ROI); use with hskip, hactv, and vskip to set the other coordinates. When set, this value overrides the image height throughout the software and firmware, except in the case of the subroutine  $pdv$  get cam height() – which always returns the original value set by the height directive.

For example...

vactv: 1033

Compare the directives [hactv](#page-24-2), [hskip](#page-25-1), [vskip](#page-41-2) and see subroutines pdv set roi() and pdv enable roi(). See also the directive CL CFG NORM, which has bits to enable, disable, and otherwise control the ROI, and see register 0x1A Horizontal Active (Camera Link boards) or register 0x17 ROI (pre-Camera Link boards).

Consult the appropriate EDT firmware reference. For that resource and the API, see [Related Resources on page 8.](#page-7-0)

#### <span id="page-41-1"></span>**variable\_size**

Deprecated.

#### <span id="page-41-2"></span>**vskip**

The upper left Y cordinate of a rectangular region of interest (ROI); use with hactv, hskip, and vactv to set the other coordinates.

For example...

vskip: 10

Compare the directives [hactv](#page-24-2), [hskip](#page-25-1), [vactv](#page-41-0) and see subroutines pdv set roi() and pdv enable roi(). See also the directive CL CFG NORM, which has bits to enable, disable, and otherwise control the ROI, and see register 0x1A Horizontal Active (Camera Link boards) or register 0x17 ROI (pre-Camera Link boards).

Consult the appropriate EDT firmware reference. For that resource and the API, see [Related Resources on page 8.](#page-7-0)

#### <span id="page-41-3"></span>**vtaps**

Number of vertical taps per pixel clock cycle. Sets up the board's DMA logic to sequence the DMA data properly for correct image display, which requires the board to be set correctly for:

- the number of DMA channels, corresponding to the number of taps in the camera (set with CL\_DATA\_PATH\_NORM); and
- for two-tap cameras, whether the pixels coming in from alternate taps are supposed to be next to each other on the same line (htaps: 2), or in the same relative position on adjacent lines ( $vtaps: 2$ ).

[Figure 1 on page 26](#page-25-4) shows the difference between the two types of pixel ordering.

For a two-tap camera, set either htaps or vtaps (but never both) to 2, and only if CL DATA\_PATH\_NORM is set to specify a two-tap camera.

For example...

vtaps: 2

See also [htaps](#page-25-2) and CL CFG NORM.

# <span id="page-41-4"></span>**width**

Required. Specifies the width, in pixels, of the camera image. Because some cameras output more pixels per line than are present in the CCD's active image area, this value does not always match the width described in the camera documentation. If hactv is specified, its value overrides that specified in width. Nonetheless, the subroutine pdv get cam width() always returns the value set by this width directive.

width: 1024

Compare [height](#page-25-0). See also hacty and [hskip](#page-25-1).

# <span id="page-42-0"></span>**xregwrite\_***N*

The *N* fragment of the directive indicates the address of the register in decimal. The argument is the value to set the register, specified as a two-digit hexadecimal value. For example...

xregwrite 41: 02 # write the value 0x02 to register 41 (hexadecimal address 29)

*CAUTION* This directive writes registers directly, circumventing the flow of control provided by the standard directives. It should only be used when the required functionality cannot be achieved using other methods.

# <span id="page-42-1"></span>**xregwrite\_0x***XX*

The *XX* fragment of the directive indicates the address of the register in hexadecimal. The argument is the value to set the register, specified as a two-digit hexadecimal value. For example...

xregwrite 0x29: 02 # write the value 0x02 to register 0x29

*CAUTION* This directive writes registers directly, circumventing the flow of control provided by the standard directives. It should only be used when the required functionality cannot be achieved using other methods.

# *Revision Log*

Below is a history of modifications to this guide.

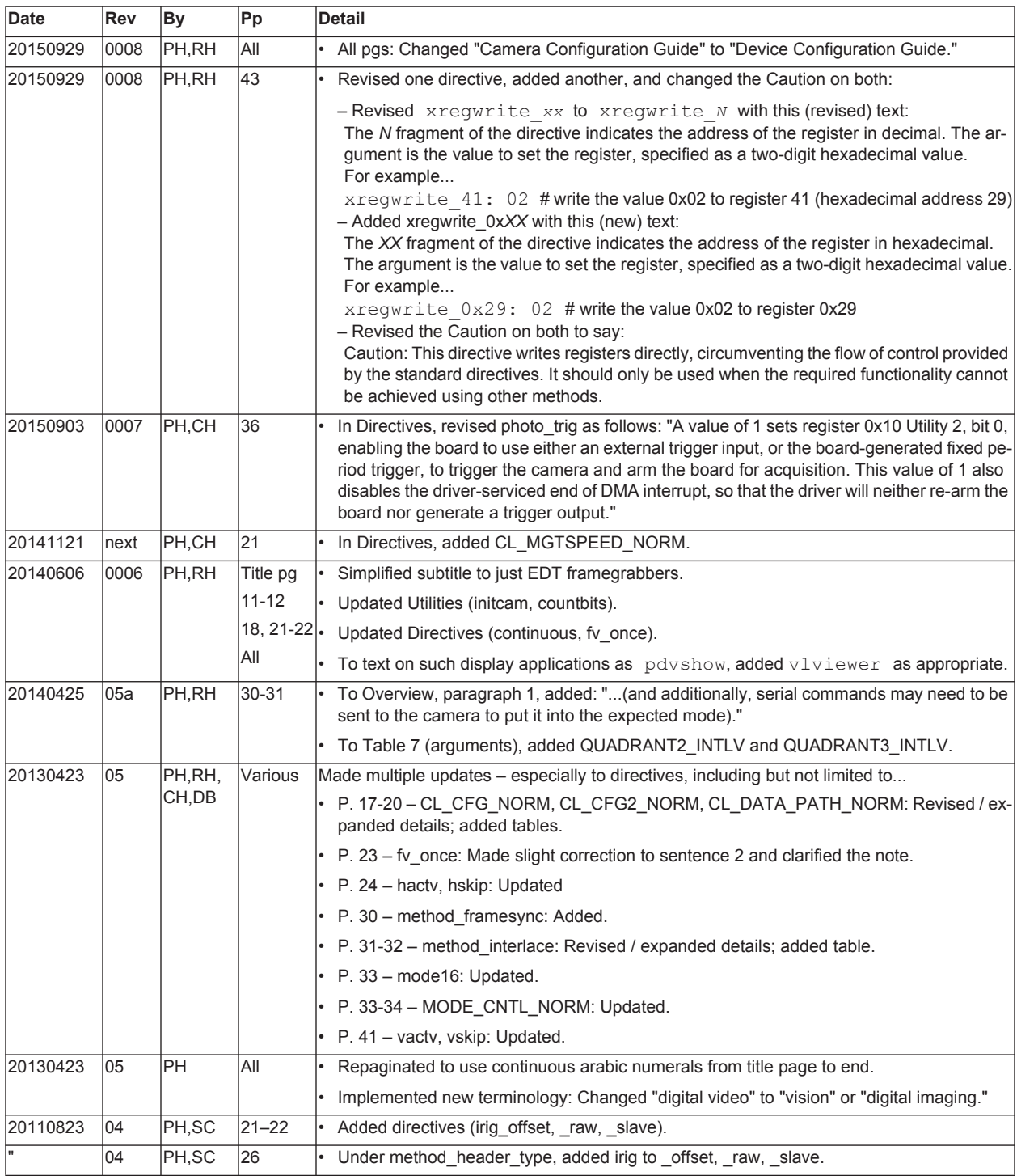

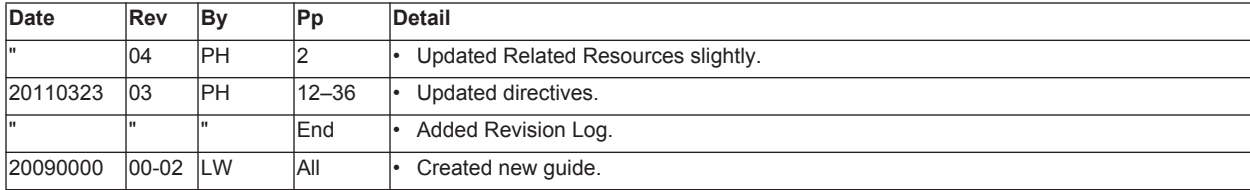